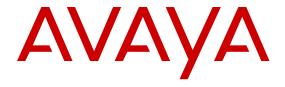

# Installing Cooling Modules in Avaya Virtual Services Platform 9000

© 2010-2015, Avaya Inc. All Rights Reserved.

#### **Notice**

While reasonable efforts have been made to ensure that the information in this document is complete and accurate at the time of printing, Avaya assumes no liability for any errors. Avaya reserves the right to make changes and corrections to the information in this document without the obligation to notify any person or organization of such changes.

#### **Documentation disclaimer**

"Documentation" means information published by Avaya in varying mediums which may include product information, operating instructions and performance specifications that Avaya may generally make available to users of its products and Hosted Services. Documentation does not include marketing materials. Avaya shall not be responsible for any modifications, additions, or deletions to the original published version of documentation unless such modifications, additions, or deletions were performed by Avaya. End User agrees to indemnify and hold harmless Avaya, Avaya's agents, servants and employees against all claims, lawsuits, demands and judgments arising out of, or in connection with, subsequent modifications, additions or deletions to this documentation, to the extent made by End User.

#### Link disclaimer

Avaya is not responsible for the contents or reliability of any linked websites referenced within this site or documentation provided by Avaya. Avaya is not responsible for the accuracy of any information, statement or content provided on these sites and does not necessarily endorse the products, services, or information described or offered within them. Avaya does not guarantee that these links will work all the time and has no control over the availability of the linked pages.

#### Warranty

Avaya provides a limited warranty on Avaya hardware and software. Refer to your sales agreement to establish the terms of the limited warranty. In addition, Avaya's standard warranty language, as well as information regarding support for this product while under warranty is available to Avaya customers and other parties through the Avaya Support website: <a href="http://support.avaya.com">http://support.avaya.com</a> or such successor site as designated by Avaya. Please note that if You acquired the product(s) from an authorized Avaya Channel Partner outside of the United States and Canada, the warranty is provided to You by said Avaya Channel Partner and not by Avaya.

#### Licenses

THE SOFTWARE LICENSE TERMS AVAILABLE ON THE AVAYA WEBSITE, HTTP://SUPPORT.AVAYA.COM/LICENSEINFO OR SUCH SUCCESSOR SITE AS DESIGNATED BY AVAYA, ARE APPLICABLE TO ANYONE WHO DOWNLOADS, USES AND/OR INSTALLS AVAYA SOFTWARE, PURCHASED FROM AVAYA INC. ANY AVAYA AFFILIATE, OR AN AVAYA CHANNEL PARTNER (AS APPLICABLE) UNDER A COMMERCIAL AGREEMENT WITH AVAYA OR AN AVAYA CHANNEL PARTNER. UNLESS OTHERWISE AGREED TO BY AVAYA IN WRITING, AVAYA DOES NOT EXTEND THIS LICENSE IF THE SOFTWARE WAS OBTAINED FROM ANYONE OTHER THAN AVAYA, AN AVAYA AFFILIATE OR AN AVAYA CHANNEL PARTNER; AVAYA RESERVES THE RIGHT TO TAKE LEGAL ACTION AGAINST YOU AND ANYONE ELSE USING OR SELLING THE SOFTWARE WITHOUT A LICENSE. BY INSTALLING, DOWNLOADING OR USING THE SOFTWARE, OR AUTHORIZING OTHERS TO DO SO, YOU, ON BEHALF OF YOURSELF AND THE ENTITY FOR WHOM YOU ARE INSTALLING, DOWNLOADING OR USING THE SOFTWARE (HEREINAFTER REFERRED TO INTERCHANGEABLY AS "YOU" AND "END USER"), AGREE TO THESE TERMS AND CONDITIONS AND CREATE A BINDING CONTRACT BETWEEN YOU AND AVAYA INC. OR THE APPLICABLE AVAYA AFFILIATE ("AVAYA").

Avaya grants You a license within the scope of the license types described below, with the exception of Heritage Nortel Software, for which the scope of the license is detailed below. Where the order documentation does not expressly identify a license type, the applicable license will be a Designated System License. The

applicable number of licenses and units of capacity for which the license is granted will be one (1), unless a different number of licenses or units of capacity is specified in the documentation or other materials available to You. "Software" means computer programs in object code, provided by Avaya or an Avaya Channel Partner, whether as stand-alone products, pre-installed on hardware products, and any upgrades, updates, patches, bug fixes, or modified versions thereto. "Designated Processor" means a single stand-alone computing device. "Server" means a Designated Processor that hosts a software application to be accessed by multiple users. "Instance" means a single copy of the Software executing at a particular time: (i) on one physical machine; or (ii) on one deployed software virtual machine ("VM") or similar deployment.

#### Licence types

Designated System(s) License (DS). End User may install and use each copy or an Instance of the Software only on a number of Designated Processors up to the number indicated in the order. Avaya may require the Designated Processor(s) to be identified in the order by type, serial number, feature key, Instance, location or other specific designation, or to be provided by End User to Avaya through electronic means established by Avaya specifically for this purpose.

#### **Heritage Nortel Software**

"Heritage Nortel Software" means the software that was acquired by Avaya as part of its purchase of the Nortel Enterprise Solutions Business in December 2009. The Heritage Nortel Software currently available for license from Avaya is the software contained within the list of Heritage Nortel Products located at <a href="http://support.avaya.com/Licenselnfo">http://support.avaya.com/Licenselnfo</a> under the link "Heritage Nortel Products" or such successor site as designated by Avaya. For Heritage Nortel Software, Avaya grants You a license to use Heritage Nortel Software provided hereunder solely to the extent of the authorized activation or authorized usage level, solely for the purpose specified in the Documentation, and solely as embedded in, for execution on, or for communication with Avaya equipment. Charges for Heritage Nortel Software may be based on extent of activation or use authorized as specified in an order or invoice.

#### Copyright

Except where expressly stated otherwise, no use should be made of materials on this site, the Documentation, Software, Hosted Service, or hardware provided by Avaya. All content on this site, the documentation, Hosted Service, and the product provided by Avaya including the selection, arrangement and design of the content is owned either by Avaya or its licensors and is protected by copyright and other intellectual property laws including the sui generis rights relating to the protection of databases. You may not modify, copy, reproduce, republish, upload, post, transmit or distribute in any way any content, in whole or in part, including any code and software unless expressly authorized by Avaya. Unauthorized reproduction, transmission, dissemination, storage, and or use without the express written consent of Avaya can be a criminal, as well as a civil offense under the applicable law.

#### **Third Party Components**

"Third Party Components" mean certain software programs or portions thereof included in the Software or Hosted Service may contain software (including open source software) distributed under third party agreements ("Third Party Components"), which contain terms regarding the rights to use certain portions of the Software ("Third Party Terms"). As required, information regarding distributed Linux OS source code (for those products that have distributed Linux OS source code) and identifying the copyright holders of the Third Party Components and the Third Party Terms that apply is available in the products, Documentation or on Avaya's website at: <a href="http://support.avaya.com/Copyright">http://support.avaya.com/Copyright</a> or such successor site as designated by Avaya. You agree to the Third Party Terms for any such Third Party Components.

#### **Preventing Toll Fraud**

"Toll Fraud" is the unauthorized use of your telecommunications system by an unauthorized party (for example, a person who is not a corporate employee, agent, subcontractor, or is not working on your company's behalf). Be aware that there can be a risk of Toll Fraud associated with your system and that, if Toll Fraud occurs, it can

result in substantial additional charges for your telecommunications services

#### Avaya Toll Fraud intervention

If You suspect that You are being victimized by Toll Fraud and You need technical assistance or support, call Technical Service Center Toll Fraud Intervention Hotline at +1-800-643-2353 for the United States and Canada. For additional support telephone numbers, see the Avaya Support website: <a href="http://support.avaya.com">http://support.avaya.com</a> or such successor site as designated by Avaya. Suspected security vulnerabilities with Avaya products should be reported to Avaya by sending mail to: securityalerts@avaya.com.

#### **Downloading Documentation**

For the most current versions of Documentation, see the Avaya Support website: <a href="http://support.avaya.com">http://support.avaya.com</a>, or such successor site as designated by Avaya.

#### **Contact Avaya Support**

See the Avaya Support website: <a href="http://support.avaya.com">http://support.avaya.com</a> for product or Hosted Service notices and articles, or to report a problem with your Avaya product or Hosted Service. For a list of support telephone numbers and contact addresses, go to the Avaya Support website: <a href="http://support.avaya.com">http://support.avaya.com</a> (or such successor site as designated by Avaya), scroll to the bottom of the page, and select Contact Avaya Support.

#### **Trademarks**

The trademarks, logos and service marks ("Marks") displayed in this site, the Documentation, Hosted Service(s), and product(s) provided by Avaya are the registered or unregistered Marks of Avaya, its affiliates, or other third parties. Users are not permitted to use such Marks without prior written consent from Avaya or such third party which may own the Mark. Nothing contained in this site, the Documentation, Hosted Service(s) and product(s) should be construed as granting, by implication, estoppel, or otherwise, any license or right in and to the Marks without the express written permission of Avaya or the applicable third party.

Avaya is a registered trademark of Avaya Inc.

All non-Avaya trademarks are the property of their respective owners.  $Linux^{\otimes}$  is the registered trademark of Linus Torvalds in the U.S. and other countries.

# **Contents**

| Chapter 1: Introduction                                             | 6  |
|---------------------------------------------------------------------|----|
| Purpose                                                             | 6  |
| Related resources                                                   | 7  |
| Documentation                                                       | 7  |
| Training                                                            |    |
| Viewing Avaya Mentor videos                                         | 7  |
| Support                                                             |    |
| Searching a documentation collection                                | 8  |
| Chapter 2: New in this release                                      | 9  |
| Features                                                            | 9  |
| Other changes                                                       | 9  |
| Chapter 3: Cooling module fundamentals                              | 10 |
| Virtual Services Platform 9010                                      |    |
| 9010CM cooling module                                               | 10 |
| Front panel LED for the 9010CM cooling module                       | 12 |
| Airflow in the Virtual Services Platform 9010                       | 13 |
| Temperature alarms                                                  | 14 |
| Virtual Services Platform 9012                                      | 22 |
| 9012FCHS I/O cooling module supported configurations                |    |
| 9012FCHS I/O cooling module                                         |    |
| 9012FC I/O cooling module                                           |    |
| Front panel LED for the 9012FC and 9012FCHS I/O cooling modules     |    |
| 9012RC SF cooling module                                            |    |
| Airflow in the Virtual Services Platform 9012                       |    |
| Temperature alarms                                                  |    |
| Data center floor plan                                              |    |
| Optimizing cooling in a data center                                 |    |
| Virtual Services Platform 9012 placement in the rack                |    |
| Other cooling considerations                                        |    |
| Protecting modules                                                  |    |
| Chapter 4: Cooling module installation and removal for the VSP 9010 |    |
| Removing the air inlet cover                                        |    |
| Installing the cooling module for the VSP 9010                      |    |
| Removing the cooling module from the VSP 9010                       |    |
| Chapter 5: Cooling module installation and removal for the VSP 9012 |    |
| Installing the I/O cooling module for the VSP 9012                  |    |
| Removing the I/O cooling module for the VSP 9012                    |    |
| Installing the SF cooling module for the VSP 9012                   |    |
| Removing the SF cooling module for the VSP 9012                     | 56 |

# **Chapter 1: Introduction**

# **Purpose**

This document provides information about the cooling modules for the Virtual Services Platform 9010 and the Virtual Services Platform 9012.

The following list shows the different cooling module types for the VSP 9000 according to the configured mode:

- Virtual Services Platform 9010 uses the following cooling module type:
  - 2 x 9010CM cooling module
- Virtual Services Platform 9012 uses the following two types of cooling modules when configured in first generation mode:
  - 2 x 9012FC IO cooling module
  - 2 x 9012RC SF cooling module
- Virtual Services Platform 9012 uses the following two cooling module types when you configure second generation modules in second generation mode:
  - 2 x 9012FCHS cooling module
  - 2 x 9012RC SF cooling module

#### Note:

The Virtual Services Platform 9000 supports the 9048XS-2 module in first generation mode and second generation mode. The Virtual Services Platform 9012 requires the 9012FCHS I/O cooling module to be installed before you install the 9048XS-2 module.

- For information about environmental specifications for the chassis, see *Installing the Avaya Virtual Services Platform 9000*, NN46250-304.
- For information about Installing the 9048XS-2 I/O module, see Release Notes for Avaya Virtual Services Platform 9000, NN46250-401.

# **Related resources**

#### **Documentation**

See *Documentation Reference for Avaya Virtual Services Platform 9000*, NN46250-100 for a list of the documentation for this product.

# **Training**

Ongoing product training is available. For more information or to register, you can access the website at http://avaya-learning.com/.

| Course code | Course title                                                        |
|-------------|---------------------------------------------------------------------|
| 4D00010E    | Knowledge Access: ACIS - Avaya ERS 8000 and VSP 9000 Implementation |
| 5D00040E    | Knowledge Access: ACSS - Avaya VSP 9000<br>Support                  |

# **Viewing Avaya Mentor videos**

Avaya Mentor videos provide technical content on how to install, configure, and troubleshoot Avaya products.

#### About this task

Videos are available on the Avaya Support website, listed under the video document type, and on the Avaya-run channel on YouTube.

#### **Procedure**

- To find videos on the Avaya Support website, go to <a href="http://support.avaya.com">http://support.avaya.com</a> and perform one of the following actions:
  - In Search, type Avaya Mentor Videos to see a list of the available videos.
  - In **Search**, type the product name. On the Search Results page, select **Video** in the **Content Type** column on the left.
- To find the Avaya Mentor videos on YouTube, go to <a href="www.youtube.com/AvayaMentor">www.youtube.com/AvayaMentor</a> and perform one of the following actions:
  - Enter a key word or key words in the Search Channel to search for a specific product or topic.
  - Scroll down Playlists, and click the name of a topic to see the available list of videos posted on the website.

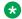

#### Note:

Videos are not available for all products.

# Support

Go to the Avaya Support website at http://support.avaya.com for the most up-to-date documentation, product notices, and knowledge articles. You can also search for release notes, downloads, and resolutions to issues. Use the online service request system to create a service request. Chat with live agents to get answers to questions, or request an agent to connect you to a support team if an issue requires additional expertise.

# Searching a documentation collection

On the Avaya Support website, you can download the documentation library for a specific product and software release to perform searches across an entire document collection. For example, you can perform a single, simultaneous search across the collection to quickly find all occurrences of a particular feature. Use this procedure to perform an index search of your documentation collection.

#### Before you begin

- Download the documentation collection zip file to your local computer.
- You must have Adobe Acrobat or Adobe Reader installed on your computer.

#### **Procedure**

- 1. Extract the document collection zip file into a folder.
- 2. Navigate to the folder that contains the extracted files and open the file named cproduct\_name\_release.pdx.
- 3. In the Search dialog box, select the option In the index named cproduct name release.pdx.
- 4. Enter a search word or phrase.
- 5. Select any of the following to narrow your search:
  - Whole Words Only
  - · Case-Sensitive
  - Include Bookmarks
  - Include Comments
- 6. Click Search.

The search results show the number of documents and instances found. You can sort the search results by Relevance Ranking, Date Modified, Filename, or Location. The default is Relevance Ranking.

# **Chapter 2: New in this release**

The following sections detail what is new in *Installing Cooling Modules in Avaya Virtual Services Platform 9000*, NN46250-302, for Release 4.1.

# **Features**

There are no feature changes in the current document in Release 4.1.

# Other changes

There are no other changes.

# **Chapter 3: Cooling module fundamentals**

This chapter describes the Avaya Virtual Services Platform 9000 cooling modules for the Virtual Services Platform 9010 and the Virtual Services Platform 9012. The Virtual Services Platform 9010 requires only one type of cooling module and the Virtual Services Platform 9012 requires an Input Output (IO) cooling module and a Switch Fabric (SF) cooling module.

Each chassis type has a separate section within this chapter, which contains cooling module information for that specific chassis, followed by information that is common to both chassis.

# Virtual Services Platform 9010

This section describes the 9010CM cooling module for the Virtual Services Platform 9010.

# 9010CM cooling module

The Virtual Services Platform 9010 uses two 9010CM cooling modules to provide airflow redundancy. You must install the cooling modules horizontally in the front of the chassis. The cooling modules provide cooling from front-to-back for the Input Output (IO), the Control Processor (CP), and the Switch Fabric (SF) modules. Each cooling module includes four axial fans.

You can hot swap the cooling modules and replace each cooling module individually, without turning off the Virtual Services Platform 9000 system.

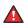

#### A Danger:

#### Risk of personal injury

When you remove a cooling module, allow time for the fans to spin down before you fully withdraw the cooling module. Be careful to keep your fingers out of the fan blades.

When removing a 9010 Cooling Module, pressing the Service Button disables the fans for 30 seconds to permit safe removal.

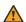

#### Warning:

To prevent damage to equipment, do not allow a chassis to operate for an extended period of time with only a single cooling module. An empty cooling module slot can cause the chassis to depressurize and result in significant loss in cooling capacity. Keep the failed cooling module

installed in the chassis until you have a replacement module or keep a replacement cooling module available for immediate replacement.

For more information about installing and removing the cooling module, see <u>Cooling module</u> <u>installation and removal for the VSP 9010</u> on page 46.

For more information about the power specifications of the Virtual Services Platform 9010 cooling module, see *Installing the Avaya Virtual Services Platform 9000*, NN46250-304.

The following figure shows the Virtual Services Platform 9010 cooling module in a partially open position.

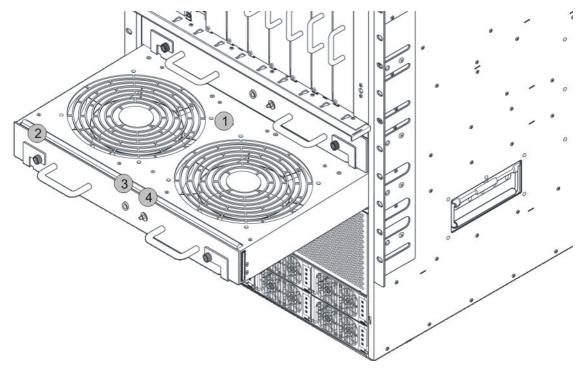

The following table identifies the numbered areas in the preceding figure.

Table 1: Figure notes for Virtual Services Platform 9010 chassis cooling module

| Diagram | Description                       |  |
|---------|-----------------------------------|--|
| 1       | fan                               |  |
| 2       | action lever in a closed position |  |
| 3       | status LED                        |  |
| 4       | service button                    |  |

The following table provides the dimensions for the 9010CM cooling module.

**Table 2: Cooling module dimensions** 

|                | Width               | Length              | Depth            | Weight           |
|----------------|---------------------|---------------------|------------------|------------------|
| 9010CM cooling | 16.5 inches         | 24 inches           | 2.125 inches     | 20 pounds        |
| module         | (419.1 millimeters) | (609.6 millimeters) | (54 millimeters) | (9.07 kilograms) |

# Front panel LED for the 9010CM cooling module

The 9010CM cooling module for the Virtual Services Platform 9010 provides a single, multicolored LED on the front panel to indicate the fan status. The following table provides a description of the LED colors.

Table 3: 9010CM cooling module LED status

| LED color    | Status           | Description                                                                                                    |
|--------------|------------------|----------------------------------------------------------------------------------------------------|
| Green        | Normal operation | All four fans are operational and spinning at the programmed rate.                                                                                                    |
| Amber        | Powering up      | An amber light appears in the following situations:                                                                                                    |
|              |                  | The cooling module was just inserted and is powering up.                                                                                                    |
|              |                  | The controller is initializing and waiting for the Control<br>Processor (CP) to take control of the module.                                                                                                    |
|              |                  | The Control Processor has lost communication to the fan.                                                                                                    |
|              |                  | Note:                                                                                                    |
|              |                  | A flashing amber light can appear when the cooling module fans have not reached the programmed speed.                                                                                                    |
| Red          | Fault            | One or more fans are not functioning properly.                                                                                                    |
|              |                  | Note:                                                                                                    |
|              |                  | During a hot swap installation, a red LED briefly appears until the fans reach programmed speed. The LED then flashes amber for about 15 seconds before it turns green.                                                                                  |
| Flashing red | Maintenance      | The LED flashes red after the service button has been pressed for 3 seconds to indicate that you can remove the cooling module.                                                                                                    |
|              |                  | Important:                                                                                                    |
|              |                  | The fans do not spin down completely at this point due to the spinning fans of the companion cooling module. You have 15 seconds to remove the cooling module before the fans begin to spin back up. The LED flashes faster when only 5 seconds remains. |
| Off          | Fault            | There is no power to the controller or the controller module has failed.                                                                                                    |

#### Airflow in the Virtual Services Platform 9010

Cool air enters the Virtual Services Platform 9010 through an air inlet vent below the cooling modules. The fans in the cooling modules draw the cool air in, and push it up and over the CP, I/O, and SF modules. The hot air exhaust is at the rear of the chassis.

The power supplies include their own fans for cooling. The power supplies draw cool air in at the front of the chassis, and hot air exits at the rear.

Looking at the rear of the AC chassis, the hot air exhaust for the CP and I/O modules is at the top. The hot air exhaust for the SF modules is to the right of the SF module slots.

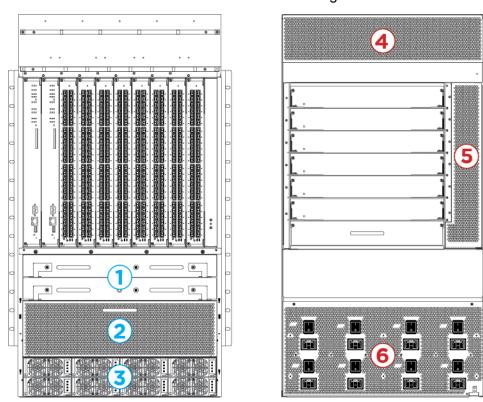

Figure 1: Front-to-back cooling in the Virtual Services Platform 9010

The following table identifies the numbered areas in the preceding figure.

Table 4: Airflow in the Virtual Services Platform 9010

| Diagram | Description                                                            |
|---------|------------------------------------------------------------------------|
| 1       | Cooling modules installed at the front of the chassis.                 |
| 2       | Cool air inlet at the front of the chassis.                            |
| 3       | Power supply air inlet.                                                |
| 4       | Hot air exhaust for the CP and I/O modules at the rear of the chassis. |

| Diagram | Description                                                        |
|---------|--------------------------------------------------------------------|
| 5       | Hot air exhaust for the SF modules at the rear of the chassis.     |
| 6       | Hot air exhaust for the power supplies at the rear of the chassis. |

# Temperature alarms

The system monitors the temperature on the modules. If a module exceeds the alarm threshold temperature by one degree, the system initiates an SNMP trap and the module online LED displays as blinking red.

After the temperature of the module exceeds the alarm threshold temperature, the system logs the temperatures of all sensors each time the temperature increases by one degree or decreases by two degrees within a 30-second polling period. The module online LED returns to green when all module temperatures are below the threshold.

The system shuts down the module when the module exceeds the shutdown threshold temperature by one degree.

#### Virtual Services Platform 9010 temperature threshold quick reference

Use the information in the following table as a quick reference for temperature thresholds on the Virtual Services Platform 9010.

### Note:

The I/O module alarm threshold and shutdown threshold temperatures differ for the Virtual Services Platform 9010 and the Virtual Services Platform 9012.

Table 5: Alarm threshold and shutdown threshold temperatures for VSP 9010 modules

| Modules on the VSP<br>9010                                   | Module LED color | Alarm threshold                                                                                    | Shutdown threshold                                                                                       |  |
|--------------------------------------------------------------|------------------|----------------------------------------------------------------------------------------------------|----------------------------------------------------------------------------------------------------|--|
| CP and SF modules                                            | Blinking red     | 54 °C                                                                                              | 59 °C                                                                                                    |  |
|                                                              |                  | At 55 °C, the system triggers the alarm when the module exceeds the alarm threshold by one degree. | At 60 °C, the system shuts down the module when the module exceeds the shutdown threshold by one degree. |  |
|                                                              | Green            | Alarm clears after the temperatures of the modules are at 53 °C.                                   | _                                                                                                    |  |
| First generation I/O module sensors in first generation mode |                  |                                                                                                    |                                                                                                    |  |
| Inlet and outlet sensors                                     | Blinking red     | 69 °C                                                                                              | 74 °C                                                                                                    |  |
|                                                              |                  | At 70 °C, the system triggers the alarm when the module exceeds the                                | At 75 °C, the system shuts down the module when the module                                               |  |

| Modules on the VSP<br>9010 | Module LED color | Alarm threshold                                                                                    | Shutdown threshold                                                                                       |
|----------------------------|------------------|----------------------------------------------------------------------------------------------------|----------------------------------------------------------------------------------------------------|
|                            |                  | alarm threshold by one degree.                                                                     | exceeds the shutdown threshold by one degree.                                                            |
|                            | Green            | Alarm clears after the temperatures of the modules are at 68 °C.                                   | _                                                                                                    |
| Second generation I/O mo   | dule sensors     |                                                                                                    |                                                                                                    |
| Inlet and outlet sensors   | Blinking red     | 79 °C                                                                                              | 84 °C                                                                                                    |
|                            |                  | At 80 °C, the system triggers the alarm when the module exceeds the alarm threshold by one degree. | At 85 °C, the system shuts down the module when the module exceeds the shutdown threshold by one degree. |
|                            | Green            | Alarm clears after the temperatures of the modules are at 78 °C.                                   | _                                                                                                    |
| Field Programmable Gate    | Blinking red     | 90 °C                                                                                              | 95 °C                                                                                                    |
| Array (FPGA) sensors       |                  | At 91 °C, the system triggers the alarm when the module exceeds the alarm threshold by one degree. | At 96 °C, the system shuts down the module when the module exceeds the shutdown threshold by one degree. |
|                            | Green            | Alarm clears after the temperatures of the modules are at 89 °C.                                   | _                                                                                                    |
| Fabric Adapter (FA)        | Blinking red     | 105°C                                                                                              | 110°C                                                                                                    |
| sensors                    |                  | At 106°C, the system triggers the alarm when the module exceeds the alarm threshold by one degree. | At 111°C, the system shuts down the module when the module exceeds the shutdown threshold by one degree. |
|                            | Green            | Alarm clears after the temperatures of the modules are at 104°C.                                   | _                                                                                                    |

#### Bringing the module online

If a module shuts down due to heat, you must intervene to bring the slot back online. After you correct the temperature issue and the heat condition clears, you must bring the module back online. The module does not go online again unless you re-enable the module. After CP, SF, or I/O modules shut down, use the sys power slot {slot[-slot][,...]} command to bring the module back online.

#### Fan speed

The cooling module fan speed increases as the temperature reading of the sensors increases. The cooling module fan speed decreases as the temperature reading of the sensors decreases.

#### System temperature information

Each of the zones correspond to temperature sensors on the modules. For instance, the I/O module has five temperature zones. Zones 1, 2, and 3 are inlet air sensors and 4 and 5 are outlet air sensors. The SF module has two temperature sensors and the CP module has four temperature sensors. The alarm threshold is the temperature the zone can reach before the device moves from normal to alarm mode. If the module exceeds the shutdown threshold by one degree it causes the module to shut down.

The zone alarm is triggered after one of the following events occurs:

- · A module alarm is triggered.
- · Module alarms are cleared.

#### Heat sensor locations for first generation and second generation I/O modules

The following figure shows the baseboard component of a first generation I/O module on the left and the PIM component of a first generation I/O module on the right.

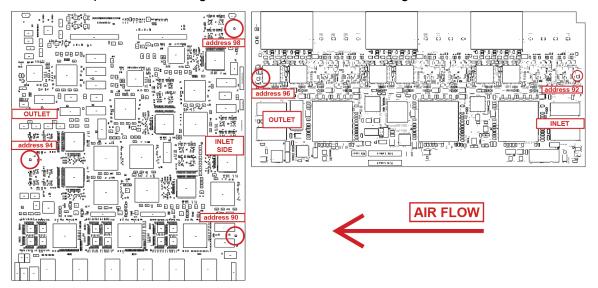

Figure 2: Heat sensor locations in a first generation I/O module

The following figure shows the baseboard component of a second generation I/O module on the left and the PIM component of a second generation I/O module on the right.

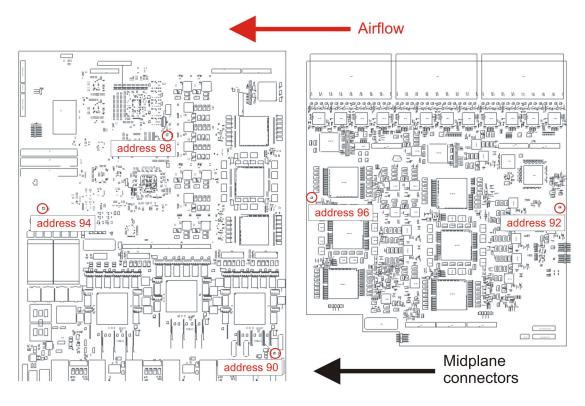

Use the following table to understand the heat sensors in the preceding I/O modules for first generation and second generation modules.

Table 6: Zone to heat sensor mapping for first generation .and second generation I/O modules

| Zones  | Heat sensors |
|--------|--------------|
| zone 1 | address 90   |
| zone 2 | address 92   |
| zone 3 | address 98   |
| zone 4 | address 94   |
| zone 5 | address 96   |

The system monitors the temperature every 30 seconds and displays the temperature on all the modules with the following command: show sys-info temperature

# Note:

The I/O module alarm threshold and shutdown threshold temperatures differ for the Virtual Services Platform 9010 and the Virtual Services Platform 9012.

The following example shows command output for both first and second generation I/O modules.

| 59                         | 54                         | 31                         | 36                         | 31           | 32                         |          | 32       | 36                         | 1                               |
|----------------------------|----------------------------|----------------------------|----------------------------|--------------|----------------------------|----------|----------|----------------------------|---------------------------------|
| 59                         | 54                         | 31                         | 40                         | 31           | 32                         |          | 32       | 40                         | 2                               |
| 74                         | 69                         | 32                         | 48                         | 48           | 45                         | 32       | 39       | 37                         | 3                               |
| 84                         | 79                         | 31                         | 43                         | 43           | 35                         | 38       | 31       | 32                         | 4                               |
| 84                         | 79                         | 30                         | 43                         | 43           | 36                         | 37       | 30       | 31                         | 6                               |
| 84                         | 79                         | 31                         | 49                         | 49           | 38                         | 41       | 31       | 31                         | 7                               |
| 84                         | 79                         | 31                         | 49                         | 49           | 38                         | 38       | 31       | 33                         | 8                               |
| 74                         | 69                         | 35                         | 54                         | 50           | 54                         | 35       | 38       | 37                         | 9                               |
| 74                         | 69                         | 31                         | 50                         | 50           | 48                         | 31       | 34       | 34                         | 10                              |
| 59                         | 54                         | 32                         | 38                         |              | 38                         |          |          | 32                         | SF1                             |
| 59                         | 54                         | 30                         | 37                         |              | 37                         |          |          | 30                         | SF2                             |
| 59                         | 54                         | 32                         | 38                         |              | 38                         |          |          | 32                         | SF3                             |
| 59                         | 54                         | 32                         | 39                         |              | 39                         |          |          | 32                         | SF4                             |
| 59                         | 54                         | 34                         | 41                         |              | 41                         |          |          | 34                         | SF5                             |
| 59                         | 54                         | 33                         | 40                         |              | 40                         |          |          | 33                         | SF6                             |
| 59<br>59<br>59<br>59<br>59 | 54<br>54<br>54<br>54<br>54 | 32<br>30<br>32<br>32<br>34 | 38<br>37<br>38<br>39<br>41 | <br><br><br> | 38<br>37<br>38<br>39<br>41 | <br><br> | <br><br> | 32<br>30<br>32<br>32<br>34 | SF1<br>SF2<br>SF3<br>SF4<br>SF5 |

The following example displays additional command output that appears for second generation I/O modules.

|      |      | <u>F</u> | ule | Zone | s:   |      |      |      |     |    |          |      |           |           |
|------|------|----------|-----|------|------|------|------|------|-----|----|----------|------|-----------|-----------|
|      |      |          |     | Sens | or T | empe | ratu | res  |     |    |          |      |           |           |
| Slot | Zone | Slic     | e-1 |      | Slic | e-2  |      | Slic | e-3 | Hi | ghest Lo | west | Alarm     | Shutdown  |
|      |      | 1        | 2   | 3    | 1    | 2    | 3    | 1    | 2   | 3  | Temp     | Temp | Threshold | Threshold |
| 4    | FPGA | 49       | 45  | 51   | 50   | 51   | 52   | 44   | 51  | 52 | 52       | 44   | 90        | 95        |
| 4    | FA   | 39       |     |      | 48   |      |      | 71   |     |    | 71       | 39   | 105       | 110       |
| 6    | FPGA | 52       | 53  | 56   | 50   | 52   | 57   | 50   | 49  | 51 | 57       | 49   | 90        | 95        |
| 6    | FA   | 39       |     |      | 49   |      |      | 62   |     |    | 62       | 39   | 105       | 110       |
| 7    | FPGA | 47       | 51  | 52   | 55   | 56   | 55   | 52   | 59  | 58 | 59       | 47   | 90        | 95        |
| 7    | FA   | 42       |     |      | 50   |      |      | 66   |     |    | 66       | 42   | 105       | 110       |
| 8    | FPGA | 67       | 51  | 52   | 55   | 53   | 52   | 55   | 57  | 61 | 67       | 51   | 90        | 95        |
| 8    | FA   | 39       |     |      | 50   |      |      | 72   |     |    | 72       | 39   | 105       | 110       |

The following table describes the output for the show sys-info temperature.

Table 7: Output for the show sys-info temperature command

| Value                      | Description                                                                                                    |
|----------------------------|----------------------------------------------------------------------------------------------------|
| Temperature Info           |                                                                                                    |
| Zones 1 through 3          | Specifies the inlet sensors on the module.                                                                                                    |
| Zones 4 and 5              | Specifies the outlet sensors on the module.                                                                                                    |
| Highest Temp               | Specifies the highest temperature reached on the slot.                                                                                                    |
| Lowest Temp                | Specifies the lowest temperature reached on the slot.                                                                                                    |
| Alarm Threshold            | Specifies the temperature, when exceeded by one degree, that causes the system to initiate an SNMP trap and causes the module online LED to display as blinking and red. |
| Shutdown Threshold         | Specifies the temperature, when exceeded by one degree, that causes the system to shutdown the module by removing power from the slot.                                   |
| Extended Temperature Zones |                                                                                                    |

| Value                                                       | Description                                                                                                    |  |  |  |
|-------------------------------------------------------------|----------------------------------------------------------------------------------------------------|--|--|--|
| This information applies only to second generation modules. |                                                                                                    |  |  |  |
| FPGA                                                        | Specifies the temperature of the FPGA sensors. A value of indicates that this sensor is not available on this slot.                               |  |  |  |
| FA                                                          | Specifies the temperature of the FA sensor, located on the slice. A value of indicates that this sensor is not available on this slot.            |  |  |  |
| Slice-1 through Slice-3                                     | Specifies temperature information for sensors on each slice. Sensors provide temperature information for various datapath components.             |  |  |  |
| Highest Temp                                                | Specifies the highest temperature of all the FPGA or FA sensors located on this I/O module.                                                       |  |  |  |
| Lowest Temp                                                 | Specifies the lowest temperature of all the FPGA or FA sensors located on this I/O module.                                                        |  |  |  |
| Alarm Threshold                                             | Specifies the FPGA or FA temperature, when exceeded by one degree, that causes an alarm.                                                          |  |  |  |
| Shutdown Threshold                                          | Specifies the FPGA or FA temperature, when exceeded by one degree, that causes the system to shutdown the module by removing power from the slot. |  |  |  |

#### Virtual Services Platform 9010 show sys-info output

On the Virtual Services Platform 9010, you can see the zone alarm information under the Fan Trays Info section of the command output for the show sys-info command. The following output displays on a Virtual Services Platform 9010 without a second generation module:

```
Fan Trays Info :
  Zone Info :
     FRONT zone :
       Mode : NORMAL
       Mode Status : Normal
       Highest Temperature : 37 C
       Extended Zone :
        FPGA Highest Temperature : --
        FA Highest Temperature : --
     REAR zone :
       Mode : NORMAL
       Mode Status : Normal
       Highest Temperature : 0 C
  Fan Info :
        Tray CardType Serial#
                                                 Part#
        FAN 1 9010CM
FAN 2 9010CM
                                           EC1411012-E6
                                           EC1411012-E6
        Zone
                  Tray Unit
                                  Status
               FAN 1
        FRONT
                          1
                                    OK
                 FAN 1
                             2
                                        OK
        FRONT
                              3
                                        OK
        FRONT
                  FAN 1
        FRONT
                 FAN 1
                                        OK
                              4
        FRONT FAN 2
```

| FRONT          | FAN 2          | 2      | OK       |  |  |
|----------------|----------------|--------|----------|--|--|
| FRONT<br>FRONT | FAN 2<br>FAN 2 | 3<br>4 | OK<br>OK |  |  |

The following output displays on a Virtual Services Platform 9010 with a second generation module:

```
Fan Trays Info :
      Zone Info :
           FRONT zone :
              Mode : NORMAL
               Mode Status : Normal
               Highest Temperature : 53 C
               Extended Zone :
                  FPGA Highest Temperature : 67 C
                  FA Highest Temperature : 72 C
           REAR zone :
               Mode : NORMAL
               Mode Status : Normal
               Highest Temperature : 0 C
      Fan Info :
                Tray CardType Serial# Part#
FAN 1 9010CM LBNNTMC29Y004F EC1411012-E6
FAN 2 9010CM LBNNTMC29Y0043 EC1411012-E6

        Zone
        Tray
        Unit
        Status

        FRONT
        FAN 1
        1
        OK

        FRONT
        FAN 1
        2
        OK

        FRONT
        FAN 1
        3
        OK

        FRONT
        FAN 1
        4
        OK

        FRONT
        FAN 2
        1
        OK

                 FRONT FAN 2 2 OK
FRONT FAN 2 3 OK
FRONT FAN 2 4 OK
```

Use the data in the following table to understand the output for the show sys-info command on the Virtual Services Platform 9010.

| Value                                                                                                | Value               |                                                                                              |  |
|----------------------------------------------------------------------------------------------------|---------------------|----------------------------------------------------------------------------------------------|--|
| FRONT zone: For the 9010 module, the front                                                           | Mode:               | Each zone operates in either normal mode or alarm mode.                                      |  |
| zone consists of two fan trays with<br>four fans in each tray, which cool<br>the CP and I/O modules. | Mode Status:        | Normal Mode – All the fans are healthy and no temperatures exceed the warning threshold.     |  |
|                                                                                                    |                     | Alarm Mode – Indicates fan or fan tray failures or temperature exceed the warning threshold. |  |
|                                                                                                    | Highest Temperature | Specifies the highest temperature reached in the front zone.                                 |  |

| Value                                                                          |                          | Description                                                                                                    |
|--------------------------------------------------------------------------------|--------------------------|----------------------------------------------------------------------------------------------------|
|                                                                                | Extended Zone:           |                                                                                                    |
|                                                                                | FPGA Highest Temperature | This information applies only to second generation modules.                                                                            |
|                                                                                |                          | Specifies the temperature of the FPGA sensors. A value of indicates that this sensor is not available on this slot.                    |
|                                                                                | FA Highest Temperature   | This information applies only to second generation modules.                                                                            |
|                                                                                |                          | Specifies the temperature of the FA sensor, located on the slice. A value of indicates that this sensor is not available on this slot. |
| REAR zone:  For Virtual Services Platform 9010, no rear fan controllers exist. | Mode:                    | For VSP 9010, no rear fan zone exists, as a result, Mode always displays as NORMAL.                                                    |
| * Note: For VSP 9012, rear fan                                                 | Mode Status:             | For VSP 9010, no rear fan zone exists, as a result, the Mode Status always displays as Normal.                                         |
| controllers exist and the output displays different values.                    | Highest Temperature      | For VSP 9010, no rear fan zone exists, as a result, the temperature always reports as 0 C.                                             |
| Fan Info:                                                                      | FAN 1                    | Specifies the module type under card type.                                                                                             |
|                                                                                | FAN 2                    | Specifies the module type under card type.                                                                                             |
|                                                                                | FRONT FAN 1 Unit 1       | Specifies the status of a fan in the first cooling module.                                                                             |
|                                                                                | FRONT FAN 1 Unit 2       | Specifies the status of a fan in the first cooling module.                                                                             |
|                                                                                | FRONT FAN 1 Unit 3       | Specifies the status of a fan in the first cooling module.                                                                             |
|                                                                                | FRONT FAN 1 Unit 4       | Specifies the status of a fan in the first cooling module.                                                                             |
|                                                                                | FRONT FAN 2 Unit 1       | Specifies the status of a fan in the second cooling module.                                                                            |
|                                                                                | FRONT FAN 2 Unit 2       | Specifies the status of a fan in the second cooling module.                                                                            |
|                                                                                | FRONT FAN 2 Unit 3       | Specifies the status of a fan in the second cooling module.                                                                            |
|                                                                                | FRONT FAN 2 Unit 4       | Specifies the status of a fan in the second cooling module.                                                                            |

# Virtual Services Platform 9012

This section describes the types of cooling modules required for the Virtual Services Platform 9012 according to the configured mode.

You require the following types of cooling modules when the Virtual Services Platform 9012 is in first generation mode:

- 9012FC I/O cooling module or 9012FCHS I/O cooling module
- 9012RC SF cooling module

You require the following types of cooling modules when the Virtual Services Platform 9012 is in second generation mode.

- 9012FCHS I/O cooling module
- 9012RC SF cooling module

# 9012FCHS I/O cooling module supported configurations

Refer to the following tables to understand the supported configurations for the 9012FCHS and 9012FC cooling modules.

The following table describes the supported configuration for the 9012FCHS I/O cooling modules for first generation, second generation, and a mix of first and second generation I/O modules.

| I/O cooling modules installed   | First generation, second generation, and a mix of first and second generation I/O modules expected behavior                           |
|---------------------------------|----------------------------------------------------------------------------------------------------|
| Two 9012FCHS I/O cooling module | First and second generation I/O modules run as expected and only shut down if their thermal sensors exceed the temperature threshold. |

The following table describes the supported configuration for first generation modules only.

| I/O cooling modules installed     | First generation I/O modules expected behavior                                                                                        |
|-----------------------------------|----------------------------------------------------------------------------------------------------|
| Two 9012FC I/O cooling modules or | First generation I/O modules run as expected, and only shut down if their thermal sensors are greater than the temperature threshold. |
| Two 9012FCHS I/O cooling modules  |                                                                                                    |

The following table describes non-supported configurations. Avaya allows the following configurations for short time periods to install or swap I/O cooling modules.

| I/O cooling<br>modules<br>installed     | First generation I/O modules expected behavior                            | Second generation I/O modules expected behavior |
|-----------------------------------------|---------------------------------------------------------------------------|-------------------------------------------------|
| One 9012FCHS I/O cooling module and one | First generation I/O modules run as expected, and only shut down if their | Second generation I/O modules shut down.        |

| I/O cooling<br>modules<br>installed                                   | First generation I/O modules expected behavior                                                                                                    | Second generation I/O modules expected behavior                                                                                                    |
|-----------------------------------------------------------------------|----------------------------------------------------------------------------------------------------|----------------------------------------------------------------------------------------------------|
| 9012FC I/O<br>cooling module<br>(Mixed<br>installation) or            | thermal sensors are greater than the temperature threshold. Avaya provides this mode to permit a time window for you to install or swap I/O cooling modules.                                                                |                                                                                                    |
| One 9012FC I/O cooling module                                         |                                                                                                    |                                                                                                    |
| No I/O cooling<br>modules or<br>One 9012FCHS<br>I/O cooling<br>module | First generation I/O modules run as expected and only shut down if their thermal sensors exceed the temperature threshold. Avaya provides this mode to permit a time window for you to install or swap I/O cooling modules. | Second generation I/O modules run as expected and only shut down if their thermal sensors exceed the temperature threshold. Avaya provides this mode to permit a time window for you to install or swap I/O cooling modules. |

# 9012FCHS I/O cooling module

Avaya supports the high-speed 9012FCHS Input/Output (I/O) cooling module for the Avaya Virtual Services Platform 9012 chassis to support the high-density 10 Gigabit Ethernet, as well as the 40 Gigabit Ethernet, I/O modules.

The high-speed cooling module is available as a field replaceable unit (FRU), (EC1411004–E6).

Virtual Services Platform 9012 uses the 9012FCHS in the front I/O cooling module slots to provide cooling for the I/O modules and the Control Processor (CP) modules. Each 9012FCHS cooling module includes eight fans, and provides side-to-side cooling.

The minimum software revision that supports the 9012FCHS is Release 3.4.2.2.

Second generation I/O modules require two 9012FCHS I/O cooling modules.

The software does not support a mixed configuration of the 9012FC and 9012FCHS cooling modules in the same chassis.

# Important:

- The 9012FCHS I/O cooling module enables the Virtual Services Platform 9012 to operate at a higher ambient temperature than if you use the 9012FC I/O cooling module. The software monitors the internal temperature of the I/O modules and the chassis, and regulates the fan speed. If the internal I/O module temperature begins to rise, as the ambient temperature increases, the fan speed increases accordingly to try to maintain the I/O module temperature. This means that when you use the 9012FCHS cooling modules the actual temperature of the I/O module will not appear lower than if you use the 9012FC, but the Virtual Services Platform 9012 chassis can run at a higher ambient temperature.
- You must use the 9012FCHS cooling module if you install and configure second generation modules; otherwise, the second generation modules remain offline until you install the 9012FCHS cooling modules.

- You can use two 9012FCHS I/O cooling modules or two 9012FC I/O cooling modules in the Virtual Services Platform 9012. Do not use the 9012FCHS I/O and the 9012FC I/O cooling modules together.
- The CP monitors the temperature for each module. If the temperature exceeds the software configured limit, the CP shuts down only the affected module. The I/O cooling modules are hot swappable. You can replace them, one at a time, without turning off the Virtual Services Platform 9000.

The following figure shows the 9012FCHS cooling module for the Virtual Services Platform 9012.

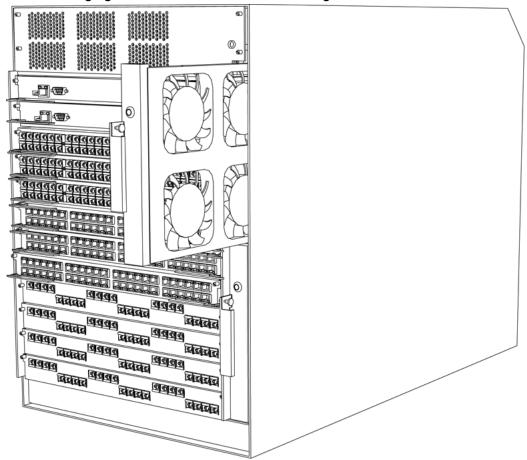

Figure 3: 9012FCHS cooling module partially removed

The following table provides the dimensions for the 9012FCHS I/O cooling module.

Table 8: 9012FCHS cooling module dimensions

|                | Width               | Length              | Depth              | Weight           |
|----------------|---------------------|---------------------|--------------------|------------------|
| 9012FCHS I/O   | 9.875 inches        | 23.5 inches         | 1.125 inches       | 9 pounds         |
| cooling module | (250.8 millimeters) | (596.9 millimeters) | (28.6 millimeters) | (4.08 kilograms) |

# 9012FC I/O cooling module

The Virtual Services Platform 9012 requires two 9012FC I/O cooling modules for first generation I/O modules. You must install the I/O cooling modules in the front of the chassis. The I/O cooling modules provide cooling for the interface modules and the Control Processor (CP) modules. Each I/O cooling module includes eight fans.

### Important:

- You must use the 9012FCHS cooling module if you install and configure second generation modules; otherwise, the second generation modules remain offline until you install the 9012FCHS cooling modules. For more information about the 9012FCHS cooling module, see 9012FCHS I/O cooling module on page 23.
- The CP monitors the temperature for each module. If the temperature exceeds the software set limit, the CP shuts down only the affected module.

The I/O cooling modules are hot swappable. You can replace them, one at a time, without turning off the Virtual Services Platform 9000.

The following figure shows the cooling module for the Virtual Services Platform 9012.

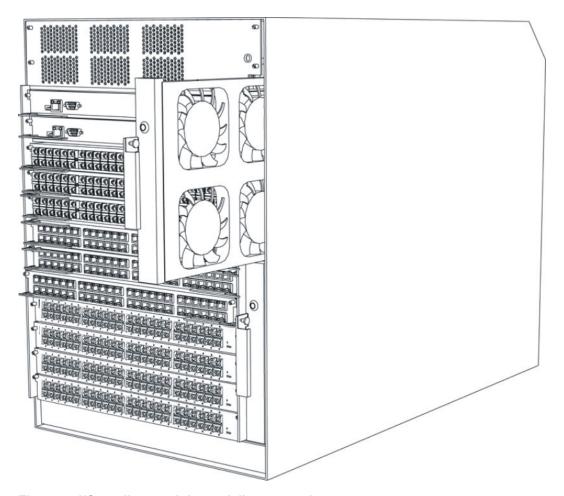

Figure 4: I/O cooling module partially removed

The following table provides the dimensions for the 9012FC I/O cooling module.

Table 9: 9012FC cooling module dimensions

|                    | Width               | Length              | Depth              | Weight           |
|--------------------|---------------------|---------------------|--------------------|------------------|
| 9012FC I/O cooling | 9.875 inches        | 23.5 inches         | 1.125 inches       | 9 pounds         |
| module             | (250.8 millimeters) | (596.9 millimeters) | (28.6 millimeters) | (4.08 kilograms) |

# Front panel LED for the 9012FC and 9012FCHS I/O cooling modules

The 9012FC and the 9012FCHS I/O cooling modules for the Virtual Services Platform 9012 provides a bicolor LED on the front panel to indicate the fan status. The following table provides a description of the LED colors:

Table 10: 9012FC and 9012FCHS I/O cooling module LED status

| LED Color                                      | Status  | Description                                                                                                    |
|------------------------------------------------|---------|----------------------------------------------------------------------------------------------------|
| Green                                          | Normal  | All fans are functional and spinning above the program controlled FAN_FAULT_THRESHOLD register settings.                                                                                                    |
| Amber (both red<br>and green LED<br>turned on) | Warning | One of the fans is not functioning properly. Either it is spinning below the FAULT threshold setting or does not spin at all. The fan tray can still provide enough cooling by increasing the fan speed of the remaining fans. |
| Red                                            | Fail    | Two or more fans are not working, either from spinning too slowly or not at all. The fan tray may not provide enough cooling.                                                                                                  |

# 9012RC SF cooling module

The Virtual Services Platform 9012 requires two 9012RC SF cooling modules. You must install the SF cooling modules in the back of the chassis. The SF cooling modules provide cooling based on the demand of the SF modules. Each cooling module includes two fans.

The SF cooling modules are hot swappable. You can replace them, one at a time, without turning off the Virtual Services Platform 9000.

The following figure shows the SF cooling module for the chassis.

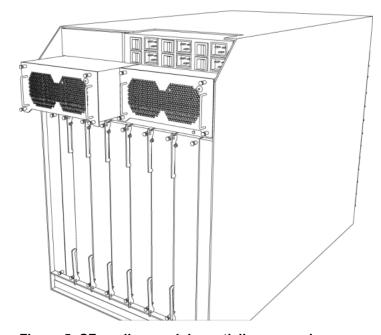

Figure 5: SF cooling module partially removed

The following table provides the dimensions for the 9012RC SF cooling module.

**Table 11: Cooling module dimensions** 

|                          | Width               | Length              | Depth              | Weight          |
|--------------------------|---------------------|---------------------|--------------------|-----------------|
| 9012RC SF cooling module | 4.625 inches        | 8.75 inches         | 3.5 inches         | 2 pounds        |
|                          | (117.5 millimeters) | (222.3 millimeters) | (88.9 millimeters) | (.91 kilograms) |

# Front panel LED for the 9012RC SF cooling module

The 9012RC SF cooling module for the Virtual Services Platform 9012 provides a bicolor LED on the front panel to indicate fan status. The following table provides a description of the LED colors.

Table 12: 9012RC SF cooling module LED status

| LED Color | Status | Description                                                                                                    |
|-----------|--------|----------------------------------------------------------------------------------------------------|
| Green     | Normal | Both fans are functional and spinning above the program controlled FAN_FAULT_THRESHOLD register settings.                     |
| Red       | Fail   | One or both fans are not working, either from spinning too slowly or not at all. The fan tray may not provide enough cooling. |

### **Airflow in the Virtual Services Platform 9012**

Airflow in the Virtual Services Platform 9012 is from left-to-right (as viewed from the front) for I/O modules and front-to-back for switch fabric cards and power supplies.

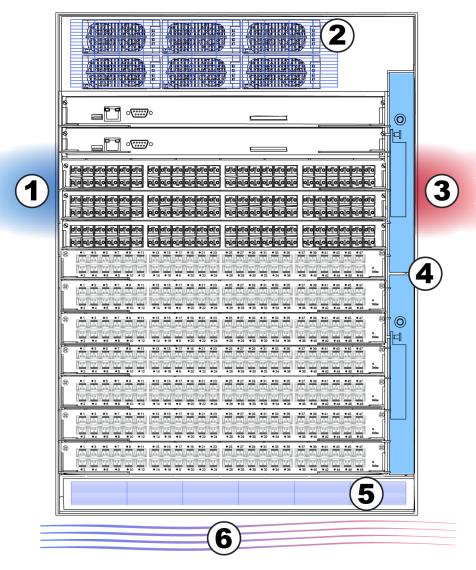

Figure 6: Front of the Virtual Services Platform 9012

**Table 13: Front of the Virtual Services Platform 9012** 

| Diagram | Description                        |
|---------|------------------------------------|
| 1       | I/O module air inlet               |
| 2       | Power supply fan air inlet         |
| 3       | I/O module air exhaust             |
| 4       | 9012FC or 9012FCHS cooling modules |
| 5       | Switch Fabric module air inlet     |
| 6       | Airflow – left to right            |

#### Left-to-right cooling

Airflow moves from left to right to cool the Control Processor and I/O modules. You require either two 9012FC cooling modules or two 9012FCHS cooling modules (for use with second generation modules in second generation mode or first generation modules in first generation mode) on the front right side of the Virtual Services Platform 9012. The 9012 cooling modules provide air movement and have an adjustable fan speed that depends on the system temperature.

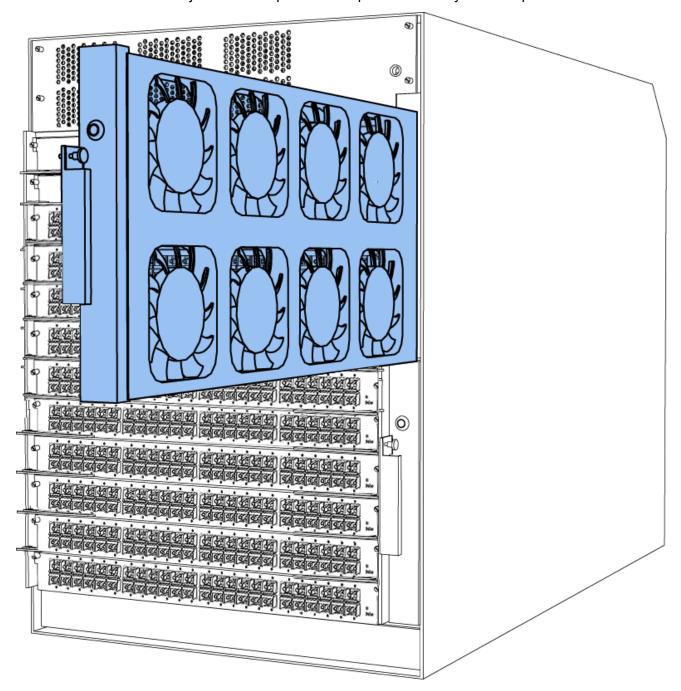

Figure 7: 9012 cooling module

Each 9012FC cooling module or 9012FCHS cooling module has eight fans. The platform polls all I/O module and CP module sensors, and adjusts the 9012 fan speed accordingly.

#### Front-to-back cooling

Airflow moves from front-to-back to cool the Switch Fabric and auxiliary modules. Two 9012RC cooling modules, at the top back of the Virtual Services Platform 9012, provide the air movement and have adjustable fan speed that depends on system temperature.

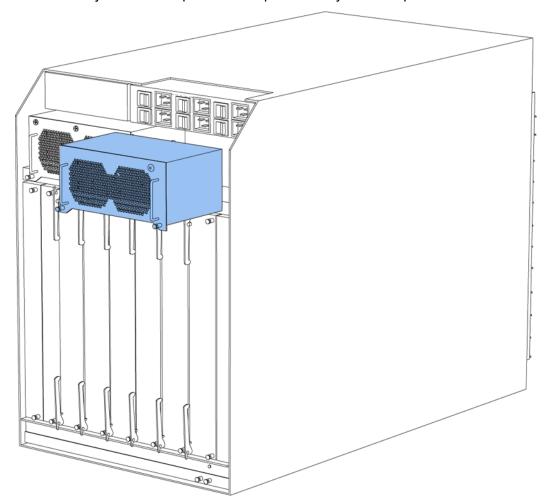

Figure 8: 9012RC cooling module

In the Virtual Services Platform 9012, two fans exist in each 9012RC cooling module and pull air from front-to-back. The platform polls all Switch Fabric module sensors and adjusts the 9012RC fan speed accordingly.

# Note:

Do not place the Virtual Services Platform 9012 directly against a wall, equipment, or other obstruction. Avaya recommends 36 inches (91 centimeters) of free space in both the front and back of the machine, and 6 inches (15.2 centimeters) on each side extra. Depending on the circumstances, increase the free space at the side to allow for more airflow or cool airflow into the Virtual Services Platform 9012.

# **Temperature alarms**

The system monitors the temperature on the modules. If a module exceeds the alarm threshold temperature by one degree, the system initiates an SNMP trap and the module online LED displays as blinking red.

After the temperature of the module exceeds the alarm threshold temperature, the system logs the temperatures of all sensors each time the temperature increases by one degree or decreases by two degrees within a 30-second polling period. The module online LED returns to green when all module temperatures are below the threshold.

The system shuts down the module when the module exceeds the shutdown threshold temperature by one degree.

#### Virtual Services Platform 9012 temperature threshold quick reference

Use the information in the following table as a quick reference for temperature thresholds on the Virtual Services Platform 9012.

#### Note:

The I/O module alarm threshold and shutdown threshold temperatures differ for the Virtual Services Platform 9010 and the Virtual Services Platform 9012.

Table 14: Alarm threshold and shutdown threshold temperatures for VSP 9012 modules

| Modules on the VSP<br>9012  | Module LED color              | Alarm threshold                                                                                    | Shutdown threshold                                                                                       |  |
|-----------------------------|-------------------------------|----------------------------------------------------------------------------------------------------|----------------------------------------------------------------------------------------------------|--|
| CP and SF modules           | Blinking red                  | 54 °C                                                                                              | 59 °C                                                                                                    |  |
|                             |                               | At 55 °C, the system triggers the alarm when the module exceeds the alarm threshold by one degree. | At 60 °C, the system shuts down the module when the module exceeds the shutdown threshold by one degree. |  |
|                             | Green                         | Alarm clears after the temperatures of the modules are at 53 °C.                                   | _                                                                                                    |  |
| First generation I/O module | e sensors in first generation | mode                                                                                               |                                                                                                    |  |
| Inlet and outlet sensors    | Blinking red                  | 59 °C                                                                                              | 64 °C                                                                                                    |  |
|                             |                               | At 60 °C, the system triggers the alarm when the module exceeds the alarm threshold by one degree. | At 65 °C, the system shuts down the module when the module exceeds the shutdown threshold by one degree. |  |
|                             | Green                         | Alarm clears after the temperatures of the modules are at 58 °C.                                   |                                                                                                    |  |

| Modules on the VSP 9012   | Module LED color | Alarm threshold                                                                                    | Shutdown threshold                                                                                       |  |
|---------------------------|------------------|----------------------------------------------------------------------------------------------------|----------------------------------------------------------------------------------------------------|--|
| Second generation I/O mod | dule sensors     |                                                                                                    |                                                                                                    |  |
| Inlet and outlet sensors  | Blinking red     | 69 °C                                                                                              | 74 °C                                                                                                    |  |
|                           |                  | At 70 °C, the system triggers the alarm when the module exceeds the alarm threshold by one degree. | At 75 °C, the system shuts down the module when the module exceeds the shutdown threshold by one degree. |  |
|                           | Green            | Alarm clears after the temperatures of the modules are at 68 °C.                                   | _                                                                                                    |  |
| Field Programmable Gate   | Blinking red     | 90 °C                                                                                              | 95 °C                                                                                                    |  |
| Array (FPGA) sensors      |                  | At 91 °C, the system triggers the alarm when the module exceeds the alarm threshold by one degree. | At 96 °C, the system shuts down the module when the module exceeds the shutdown threshold by one degree. |  |
|                           | Green            | Alarm clears after the temperatures of the modules are at 89 °C.                                   | _                                                                                                    |  |
| Fabric Adapter (FA)       | Blinking red     | 105°C                                                                                              | 110°C                                                                                                    |  |
| sensors                   |                  | At 106°C, the system triggers the alarm when the module exceeds the alarm threshold by one degree. | At 111°C, the system shuts down the module when the module exceeds the shutdown threshold by one degree. |  |
|                           | Green            | Alarm clears after the temperatures of the modules are at 104°C.                                   | _                                                                                                    |  |

#### Bringing the module online

If a module shuts down due to heat, you must intervene to bring the slot back online. After you correct the temperature issue and the heat condition clears, you must bring the module back online. The module does not go online again unless you re-enable the module. After CP, SF, or I/O modules shut down, use the sys power slot {slot[-slot][,...]} command to bring the module back online.

#### Fan speed

The cooling module fan speed increases as the temperature reading of the sensors increases. The cooling module fan speed decreases as the temperature reading of the sensors decreases.

#### **System temperature information**

Each of the zones correspond to temperature sensors on the modules. For instance, the I/O module has five temperature zones. Zones 1, 2, and 3 are inlet air sensors and 4 and 5 are outlet air sensors. The SF module has two temperature sensors and the CP module has four temperature

sensors. The alarm threshold is the temperature the zone can reach before the device moves from normal to alarm mode. If the module exceeds the shutdown threshold by one degree it causes the module to shut down.

The zone alarm is triggered after one of the following events occurs:

- · A module alarm is triggered.
- · Module alarms are cleared.

#### Heat sensor locations for first generation and second generation I/O modules

The following figure shows the baseboard component of a first generation I/O module on the left and the PIM component of a first generation I/O module on the right.

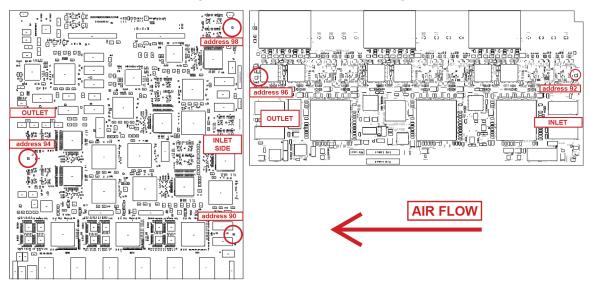

Figure 9: Heat sensor locations in a first generation I/O module

The following figure shows the baseboard component of a second generation I/O module on the left and the PIM component of a second generation I/O module on the right.

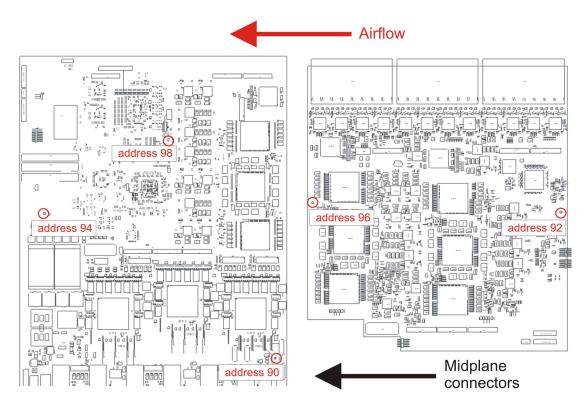

Figure 10: Heat sensor locations in a second generation I/O module

Use the following table to understand the heat sensors in the preceding I/O modules for first generation and second generation modules.

Table 15: Zone to heat sensor mapping for first generation .and second generation I/O modules

| Zones  | Heat sensors |
|--------|--------------|
| zone 1 | address 90   |
| zone 2 | address 92   |
| zone 3 | address 98   |
| zone 4 | address 94   |
| zone 5 | address 96   |

The system monitors the temperature every 30 seconds and displays the temperature on all the modules with the following command: show sys-info temperature

# Note:

The I/O module alarm threshold and shutdown threshold temperatures differ for the Virtual Services Platform 9010 and the Virtual Services Platform 9012.

The following example shows command output for both first and second generation I/O modules.

Switch:1#show sys-info temperature

Temperature Info:

| Slot | Zone-1 | Zone-2 | Zone-3 | Zone-4 | Zone-5 | Highest | Lowest | Alarm     | Shutdown  |
|------|--------|--------|--------|--------|--------|---------|--------|-----------|-----------|
|      | Temp   | Temp   | Temp   | Temp   | Temp   | Temp    | Temp   | Threshold | Threshold |
| 1    | 37     | 25     |        | 31     | 24     | 37      | 24     | 54        | 59        |
| 2    | 34     | 25     |        | 30     | 23     | 34      | 23     | 54        | 59        |
| 4    | 33     | 29     | 39     | 36     | 45     | 45      | 29     | 69        | 74        |
| 8    | 35     | 30     | 38     | 36     | 43     | 43      | 30     | 69        | 74        |
| 10   | 34     | 34     | 41     | 38     | 47     | 47      | 34     | 69        | 74        |
| 12   | 35     | 29     | 34     | 35     | 30     | 35      | 29     | 59        | 64        |
| SF1  | 33     |        |        | 40     |        | 40      | 33     | 54        | 59        |
| SF2  | 32     |        |        | 36     |        | 36      | 32     | 54        | 59        |
| SF3  | 30     |        |        | 31     |        | 31      | 30     | 54        | 59        |
| SF4  | 29     |        |        | 31     |        | 31      | 29     | 54        | 59        |
| SF5  | 31     |        |        | 36     |        | 36      | 31     | 54        | 59        |

The following example displays additional command output that appears for second generation I/O modules.

| Exte | Extended Temperature Zones : |    |      |    |    |      |    |    |      |    |         |        |           |           |
|------|------------------------------|----|------|----|----|------|----|----|------|----|---------|--------|-----------|-----------|
|      | Sensor Temperatures          |    |      |    |    |      |    |    |      |    |         |        |           |           |
| Slot | Zone                         | Sl | ice- | 1  | Sl | ice- | 2  | Sl | ice- | 3  | Highest | Lowest | Alarm     | Shutdown  |
|      |                              | 1  | 2    | 3  | 1  | 2    | 3  | 1  | 2    | 3  | Temp    | Temp   | Threshold | Threshold |
| 4    | FPGA                         | 56 | 51   | 56 | 56 | 55   | 59 | 54 | 47   | 62 | 62      | 47     | 90        | 95        |
| 4    | FA                           | 41 |      |    | 49 |      |    | 66 |      |    | 66      | 41     | 105       | 110       |
| 8    | FPGA                         | 58 | 53   | 57 | 55 | 55   | 51 | 53 | 51   | 51 | 58      | 51     | 90        | 95        |
| 8    | FA                           | 37 |      |    | 53 |      |    | 70 |      |    | 70      | 37     | 105       | 110       |
| 10   | FPGA                         | 53 | 51   | 51 | 55 | 57   | 59 | 57 | 57   | 53 | 59      | 51     | 90        | 95        |
| 10   | FA                           | 41 |      |    | 49 |      |    | 64 |      |    | 64      | 41     | 105       | 110       |

The following table describes the output for the show sys-info temperature command.

Table 16: Output for the show sys-info temperature command

| Value                                                       | Description                                                                                                    |  |  |  |  |  |  |
|-------------------------------------------------------------|----------------------------------------------------------------------------------------------------|--|--|--|--|--|--|
| Temperature Info                                            |                                                                                                    |  |  |  |  |  |  |
| Zones 1 through 3                                           | Specifies the inlet sensors on the module.                                                                                                    |  |  |  |  |  |  |
| Zones 4 and 5                                               | Specifies the outlet sensors on the module.                                                                                                    |  |  |  |  |  |  |
| Highest Temp                                                | Specifies the highest temperature reached on the slot.                                                                                                    |  |  |  |  |  |  |
| Lowest Temp                                                 | Specifies the lowest temperature reached on the slot.                                                                                                    |  |  |  |  |  |  |
| Alarm Threshold                                             | Specifies the temperature, when exceeded by one degree, that causes the system to initiate an SNMP trap and causes the module online LED to display as blinking and red. |  |  |  |  |  |  |
| Shutdown Threshold                                          | Specifies the temperature, when exceeded by one degree, that causes the system to shutdown the module by removing power from the slot.                                   |  |  |  |  |  |  |
| Extended Temperature Zones                                  |                                                                                                    |  |  |  |  |  |  |
| This information applies only to second generation modules. |                                                                                                    |  |  |  |  |  |  |

| Value                   | Description                                                                                                    |
|-------------------------|----------------------------------------------------------------------------------------------------|
| FPGA                    | Specifies the temperature of the FPGA sensors. A value of indicates that this sensor is not available on this slot.                               |
| fa                      | Specifies the temperature of the FA sensor, located on the slice. A value of indicates that this sensor is not available on this slot.            |
| Slice-1 through Slice-3 | Specifies temperature information for sensors on each slice. Sensors provide temperature information for various datapath components.             |
| Highest Temp            | Specifies the highest temperature of all the FPGA or FA sensors located on this I/O module.                                                       |
| Lowest Temp             | Specifies the lowest temperature of all the FPGA or FA sensors located on this I/O module.                                                        |
| Alarm Threshold         | Specifies the FPGA or FA temperature, when exceeded by one degree, that causes an alarm.                                                          |
| Shutdown Threshold      | Specifies the FPGA or FA temperature, when exceeded by one degree, that causes the system to shutdown the module by removing power from the slot. |

#### Virtual Services Platform 9012 show sys-info output

On the Virtual Services Platform 9012, you can see the zone alarm information under the Fan Trays Info section of the command output for the show sys-info command. The following output displays on a Virtual Services Platform 9012 without a second generation module:

```
Fan Trays Info :
     Zone Info :
         FRONT zone :
            Mode : NORMAL
            Mode Status : Normal
            Highest Temperature : 33 C
            Extended Zone :
               FPGA Highest Temperature : --
               FA Highest Temperature : --
         REAR zone:
            Mode : NORMAL
             Mode Status : Normal
             Highest Temperature : 31 C
     Fan Info :
             Tray CardType Serial#
                                                                                        Part#
         IO-FAN 1 9012FC
IO-FAN 2 9012FC
SF-FAN 1 9012RC
SF-FAN 2 9012RC

        Zone
        Tray
        Unit
        Status

        FRONT
        IO-FAN 1
        1
        OK

        FRONT
        IO-FAN 1
        2
        OK

        FRONT
        IO-FAN 1
        3
        OK
```

```
FRONT IO-FAN 1 4
                                                                                     OK
 FRONT IO-FAN 1 5
FRONT IO-FAN 1 6
FRONT IO-FAN 1 7
                                                                                     OK
                                                                                     OK
FRONT IO-FAN 1 7
FRONT IO-FAN 1 8
FRONT IO-FAN 2 1
FRONT IO-FAN 2 2
FRONT IO-FAN 2 3
FRONT IO-FAN 2 4
FRONT IO-FAN 2 5
FRONT IO-FAN 2 5
FRONT IO-FAN 2 7
FRONT IO-FAN 2 7
FRONT IO-FAN 2 7
FRONT IO-FAN 2 8
REAR SF-FAN 1 1
REAR SF-FAN 1 2
REAR SF-FAN 2 1
REAR SF-FAN 2 2
                                                                                     OK
                                                                                    OK
                                                                                    OK
                                                                                    OK
                                                                                    OK
                                                                                    OK
                                                                                    OK
                                                                                    OK
                                                                                    OK
                                                                                    OK
                                                                                    OK
                                                                                    OK
                                                                                     OK
    REAR SF-FAN 2 2
                                                                                     OK
```

#### The following output displays on a Virtual Services Platform 9012 with a second generation module:

```
Fan Trays Info :
    Zone Info :
        FRONT zone :
           Mode : NORMAL
           Mode Status : Normal
           Highest Temperature : 49 C
           Extended Zone :
              FPGA Highest Temperature : 62 C
              FA Highest Temperature : 70 C
        REAR zone :
           Mode : NORMAL
           Mode Status : Normal
           Highest Temperature: 40 C
    Fan Info :
        Tray CardType
                                                     Serial#
                                                                                   Part#
            Zone Tray Unit S
FRONT IO-FAN 1 1
FRONT IO-FAN 1 2
FRONT IO-FAN 1 3
                                                         Status
                                                          OK
                                                                  OK
                                                                  OK
            FRONT IO-FAN 1 4
FRONT IO-FAN 1 5
FRONT IO-FAN 1 6
FRONT IO-FAN 1 7
FRONT IO-FAN 1 8
FRONT IO-FAN 2 1
FRONT IO-FAN 2 2
FRONT IO-FAN 2 3
FRONT IO-FAN 2 4
FRONT IO-FAN 2 5
FRONT IO-FAN 2 5
FRONT IO-FAN 2 7
FRONT IO-FAN 2 7
FRONT IO-FAN 2 8
FRONT IO-FAN 2 7
FRONT IO-FAN 2 7
FRONT IO-FAN 2 7
FRONT IO-FAN 2 7
FRONT IO-FAN 2 8
REAR SF-FAN 1 1
REAR SF-FAN 1 2
                                                                  OK
                                                                 OK
                                                                  OK
                                                                  OK
                                                                  OK
                                                                 OK
                                                                 OK
                                                                  OK
                                                                  OK
                                                                  OK
                                                                  OK
                                                                  OK
                                                                  OK
                                                 2
               REAR
                         SF-FAN 1
                                                                  OK
               REAR SF-FAN 2
                                                 1
                                                                  OK
              REAR SF-FAN 2
                                                                  OK
```

Use the data in the following table to understand the output for the show sys-info command on the Virtual Services Platform 9012.

| Value                                                                                                    |                          | Description                                                                                                    |  |
|----------------------------------------------------------------------------------------------------|--------------------------|----------------------------------------------------------------------------------------------------|--|
| FRONT zone: For the VSP 9012, the front zone consists of two fan trays with eight fans in each tray, which cool the CP and I/O modules. | Mode:                    | Each zone operates in either normal mode or alarm mode.                                                                                |  |
|                                                                                                    | Mode Status:             | Normal Mode – All the fans are healthy and no temperatures exceed the warning threshold.                                               |  |
|                                                                                                    |                          | Alarm Mode – Indicates fan or fan tray failures or temperature exceed the warning threshold.                                           |  |
|                                                                                                    | Highest Temperature      | Specifies the highest temperature reached in the front zone.                                                                           |  |
|                                                                                                    | Extended Zone:           | Extended Zone:                                                                                                    |  |
|                                                                                                    | FPGA Highest Temperature | This information applies only to second generation modules.                                                                            |  |
|                                                                                                    |                          | Specifies the temperature of the FPGA sensors. A value of indicates that this sensor is not available on this slot.                    |  |
|                                                                                                    | FA Highest Temperature   | This information applies only to second generation modules.                                                                            |  |
|                                                                                                    |                          | Specifies the temperature of the FA sensor, located on the slice. A value of indicates that this sensor is not available on this slot. |  |
| REAR zone: For the VSP 9012, the rear zone consists of two fan trays with two fans in each tray, which cool the SF modules.             | Mode:                    | Each zone operates in either normal mode or alarm mode.                                                                                |  |
|                                                                                                    | Mode Status:             | Normal Mode – All the fans are healthy and no temperatures exceed the warning threshold.                                               |  |
|                                                                                                    |                          | Alarm Mode – Indicates fan or fan tray failures or temperature exceed the warning threshold.                                           |  |
|                                                                                                    | Highest Temperature      | Specifies the highest temperature reached in the front zone.                                                                           |  |
| Fan Info:                                                                                                    | IO-FAN 1                 | Specifies the module type.                                                                                                    |  |
|                                                                                                    | IO-FAN 2                 | Specifies the module type.                                                                                                    |  |
|                                                                                                    | SF-FAN 1                 | Specifies the module type.                                                                                                    |  |
|                                                                                                    | SF-FAN 2                 | Specifies the module type.                                                                                                    |  |

Table continues...

| Value |                      | Description                                                           |
|-------|----------------------|-----------------------------------------------------------------------|
|       | FRONT IO-FAN 1 (1-8) | Specifies the status of each of the fans in the first cooling module. |
|       | FRONT IO-FAN 2 (1-8) | Specifies the status of each of the fans in the first cooling module. |
|       | REAR SF-FAN 1 (1-2)  | Specifies the status of each of the fans in the rear cooling module.  |
|       | REAR SF-FAN 2 (1-2)  | Specifies the status of each of the fans in the rear cooling module.  |

## Data center floor plan

Typically a data center optimizes airflow through the creation of hot aisles and cold aisles.

The cold aisles can have a raised floor, which consists of tiles with perforations to allow cold air to enter the devices.

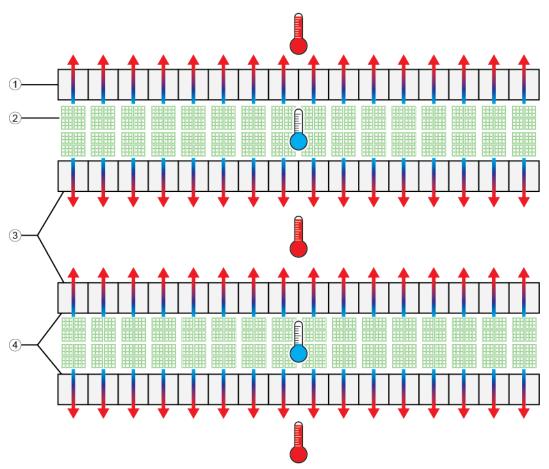

Figure 11: Data center floor plan of hot and cold aisles

The following table describes the layout of the data center in the preceding figure.

Table 17: Data center layout

| Diagram | Description                              |
|---------|------------------------------------------|
| 1       | Chassis racks                            |
| 2       | Cold aisle floor tiles in a raised floor |
| 3       | Back of chassis                          |
| 4       | Front of chassis                         |

In a data center configuration, the front of the equipment faces the cold aisle, while the rear of the equipment faces the hot aisle. The chassis take in cold air from the cold aisle and discharge hot air into the hot aisle.

Each Virtual Services Platform 9012 chassis takes in cold air from the left and discharges hot air to the right. The Virtual Services Platform 9010 chassis takes in cold air from the front and discharges hot air from the back.

The typical data center layout works well for front-to-back cooling, but not as well for side-to-side cooling.

In this typical setup, if you place each Virtual Services Platform 9012 chassis in a row from left to right, the chassis to the left discharges hot air into the cool intake of the chassis to the right. This installation does not optimize cool airflow.

## Optimizing cooling in a data center

To optimize left-to-right cooling, perform the following tasks:

- Increase the space between each Virtual Services Platform 9012 chassis
- Relocate the cooling floor tiles to improve cool air movement into the side of the Virtual Services Platform 9012 chassis
- Add baffles to redirect the hot air discharged from the Virtual Services Platform 9012 chassis from the right side to the hot aisle at the back

For instance, in the following diagram the hot and cold aisles remain, but now space exists between some of the Virtual Services Platform 9012 chassis. Baffles are added to redirect air from the side to the back of the chassis into the hot aisles. Cooling floor tiles are relocated near the cool air intake to improve cooling.

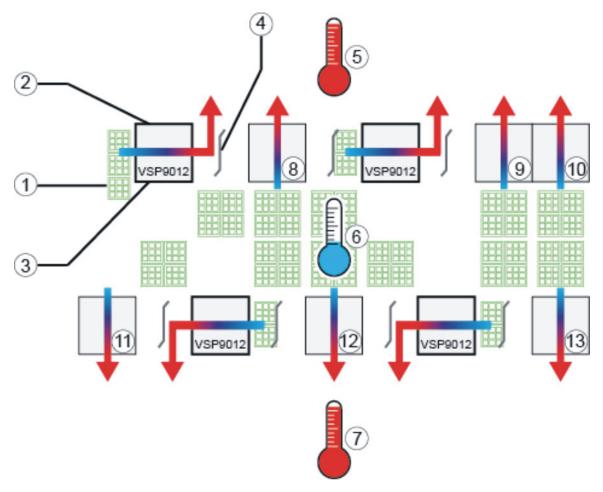

Figure 12: Data center with optimized cooling

Table 18: Data center with optimized cooling

| Diagram | Description                            |
|---------|----------------------------------------|
| 1       | Cooling floor tiles                    |
| 2       | Back of VSP 9012 chassis               |
| 3       | Front of VSP 9012 chassis              |
| 4       | Baffle                                 |
| 5, 7    | Hot aisles                             |
| 6       | Cold aisle                             |
| 8 to 13 | Other equipment, front to back cooling |

## Virtual Services Platform 9012 placement in the rack

If you place each Virtual Services Platform 9012 in a row from left to right, the chassis to the left discharges hot air into the cool intake of the chassis to the right.

To optimize airflow, stagger each chassis in racks and add a baffle that redirects hot air discharged by a chassis from the side to the hot aisle at the back.

#### Note:

Before setting up your data center plan airflow of cool air into each chassis.

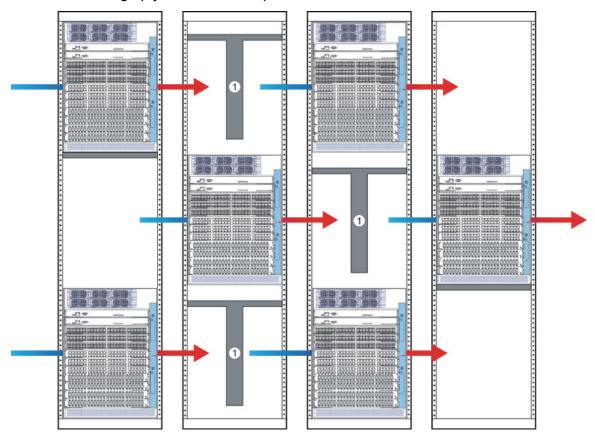

Figure 13: Arrangement of VSP 9012 in rack to optimize airflow

## Other cooling considerations

This table offers suggestions for other cooling considerations.

| Situation                                              | Considerations                                                                                                    |
|--------------------------------------------------------|----------------------------------------------------------------------------------------------------|
| Raised floors versus non-<br>raised floors for cooling | If you do not have raised floors for cooling you need to ensure air is injected into the cool intake at the left side. You can add extra stand alone fans to ensure air enters the chassis.                                                                      |
| Adjacent equipment                                     | Consider hot airflow from other pieces of equipment in the vicinity of the Virtual Services Platform 9012. Computers, Telecommunications, and other equipment located above and below the Virtual Services Platform 9012 can discharge hot air onto the chassis. |

Table continues...

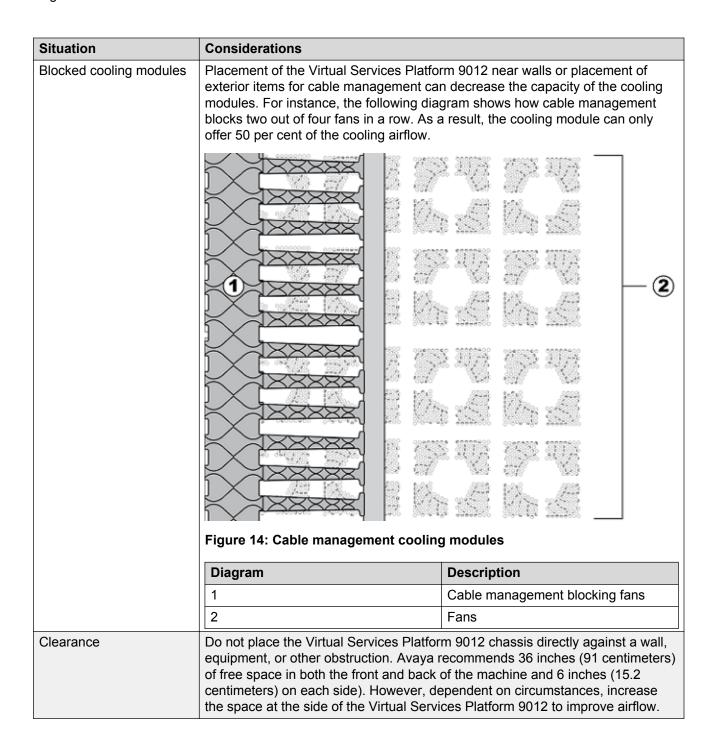

## **Protecting modules**

Virtual Services Platform 9000 modules are larger and heavier than Ethernet Routing Switch 8000 series modules.

Handle the modules used in Virtual Services Platform 9000 with care. Take the following items into consideration when you handle modules:

- To prevent damage from electrostatic discharge, always wear an antistatic wrist strap connected to an ESD jack when you connect cables or you perform maintenance on this device.
- Always place the modules on appropriate antistatic material.
- Support the module from underneath with two hands. Do not touch components or connector pins with your hand, or damage can result.
- Damage to a module can occur if you bump the module into another object, including other
  modules installed in a chassis. Be careful not to bump module connectors against the action
  levers of an adjacent module. Damage to connectors can result. Use both hands to support
  modules.
- Visually inspect the connectors for damage before you insert the module. If you insert a module with damaged connectors you will damage the midplane.
- Check the clearance between the insertion lever and the gasket on adjacent modules during insertion or extraction.
- Do not stack modules one on top of the other when you move them.
- Do not leave slots open. Fill all slots with modules or filler modules to maintain safety compliance, proper cooling, and EMI containment.
- Do not over tighten screws. Tighten until snug. Do not use a power tool to tighten screws.

# Chapter 4: Cooling module installation and removal for the VSP 9010

This section describes how to install and remove the cooling modules in the Virtual Services Platform 9010.

Install the cooling module in the front of the chassis to provide cooling to the modules in the front of the chassis and also to the Switch Fabric in the back of the chassis. Installation takes 2 to 5 minutes.

## Removing the air inlet cover

Before you can install or remove a power supply or cooling module, you must remove the air inlet cover from the chassis.

#### **Procedure**

- 1. Grasp the cover on each side.
- 2. Lift the cover up and away from the chassis.

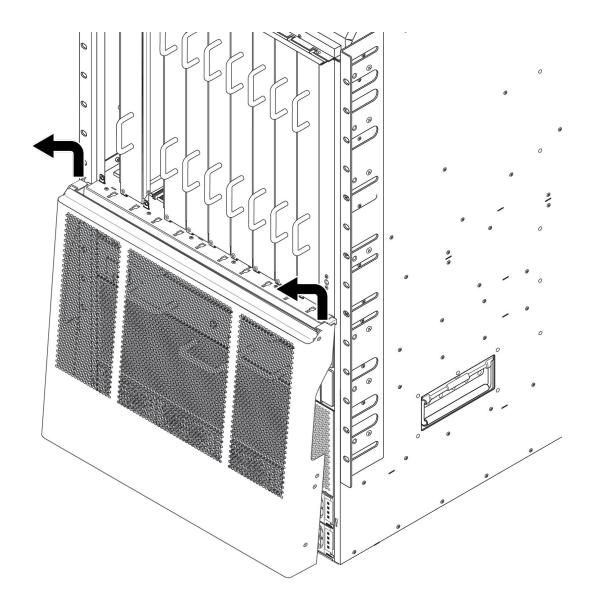

## Installing the cooling module for the VSP 9010

The cooling module for the Virtual Services Platform 9010 provides cooling from front-to-back. You must install two 9010CM cooling modules in the chassis. You can hot swap the cooling modules. Install the cooling modules horizontally in the front of the Virtual Services Platform 9010.

### Before you begin

- · Remove the air inlet bezel.
- · Acquire the following items:
  - Phillips #2 screwdriver
  - Antistatic wrist strap

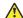

#### Electrostatic alert:

ESD can damage electronic circuits. Do not touch electronic hardware unless you wear a grounding wrist strap or other static-dissipating device.

#### **Procedure**

- 1. Locate the bay where you want to install the cooling module.
- 2. Rotate the two action levers on the front of the module to the fully open position, as shown in the following figure.

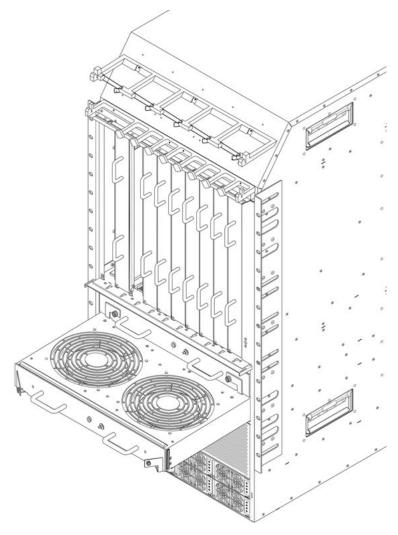

3. Slide the cooling module into the chassis until the cooling module is flush with the sides of the chassis.

The connector at the rear of the cooling module must connect to the midplane.

- 4. Rotate the action levers until the levers are parallel with the module.
- 5. Use the screwdriver to tighten the two captive screws to the left and right of the cooling module to secure the cooling module to the chassis.

6. Verify that the cooling module LED light is green.

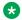

#### Note:

The LED goes from yellow to green. It can take up to 1 minute for the LED to turn green.

## Removing the cooling module from the VSP 9010

Remove the cooling module from the slot at the front of the chassis to replace it. You can hot swap the cooling modules.

#### Before you begin

- · Remove the air inlet bezel.
- Acquire the following items:
  - Phillips #2 screwdriver
  - Antistatic wrist strap

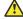

#### Electrostatic alert:

ESD can damage electronic circuits. Do not touch electronic hardware unless you wear a grounding wrist strap or other static-dissipating device.

#### **Procedure**

- 1. Loosen the captive screws that secure the cooling module to the midplane.
- 2. Press the cooling module service button and hold for 3 seconds or until the LED flashes red. The fans begin to spin down.

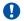

#### Important:

The fans do not spin down completely at this point due to the spinning fans of the companion cooling module. You have 15 seconds to remove the cooling module before the fans begin to spin back up. The LED flashes faster when only 5 seconds remains.

3. Rotate the action levers on the front of the module to the fully open position, as shown in the following figure.

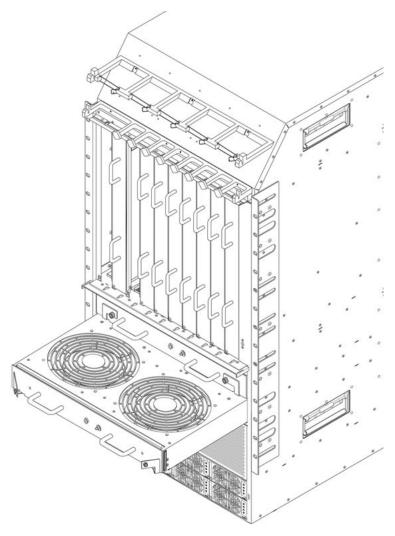

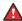

### **A** Danger:

#### Risk of personal injury

When you remove a cooling module, allow time for the fans to spin down before you fully withdraw the cooling module. Be careful to keep your fingers out of the fan blades, as shown in the following figure.

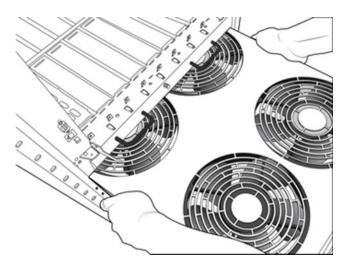

4. Grasp the handles and partially remove the cooling module to expose two of the four axial fans, and allow them to spin down, as shown in the preceding figure.

#### Important:

Do not leave the cooling module in a partially open position for an extended period of time because the metal of the cooling module can rest on top of the spinning fans of the companion cooling module and cause significant loss in air volume.

#### Warning:

The cooling module is heavy. Use both hands to support the weight of the module.

5. Grasp the cooling module on both sides midway between the front and rear fans to support the weight of the cooling module. Continue to slide the module out of the chassis.

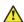

#### Caution:

To prevent data loss from a module overheating and shutting down, do not allow the chassis to operate for an extended period of time with only a single cooling module. Keep the failed cooling module installed in the chassis until you have a replacement module or keep a replacement cooling module available for immediate replacement.

# Chapter 5: Cooling module installation and removal for the VSP 9012

This section describes how to install and remove the cooling modules for the Virtual Services Platform 9012.

Install a cooling module to provide cooling to the interface, Switch Fabric (SF), and Control Processor (CP) modules. Installation takes 2 to 5 minutes.

## Installing the I/O cooling module for the VSP 9012

Install the I/O cooling module in the front of the chassis to provide cooling to the interface and CP modules. You must install two I/O cooling modules in the chassis. You can hot swap the cooling modules.

#### Before you begin

Determine which of the following two types of I/O cooling modules you require for the Virtual Services Platform 9012:

- 9012FC cooling module: Use with first generation modules.
- 9012FCHS cooling module: Required for second generation modules and can use with first generation modules.

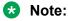

The Virtual Services Platform 9000 supports the 9048XS-2 module in first generation mode and second generation mode. The Virtual Services Platform 9012 requires the 9012FCHS I/O cooling module to be installed before you install the 9048XS-2 module.

#### **Procedure**

- 1. Locate the bay where you want to install the cooling module.
- 2. Slide the cooling module into the chassis.

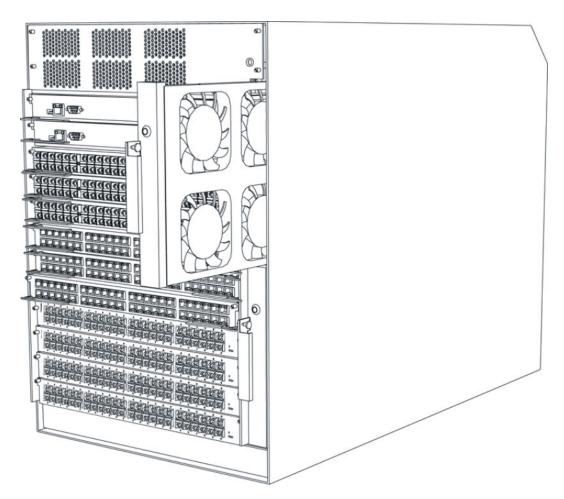

Figure 15: I/O cooling module partially removed

#### Note:

When using the 9048XS-2 I/O module, both fan tray bays must be installed with 9012FCHS cooling modules.

- 3. With one hand, pull the pin on the cooling module to the right, and then hold it in place.
- 4. Slide the cooling module into the chassis until the cooling module is flush with the chassis side.

The connector at the rear of the cooling module must connect to the midplane.

- 5. Release the pin on the cooling module.
- 6. Verify that the cooling module LED light is green.

## Removing the I/O cooling module for the VSP 9012

Remove the I/O cooling module from the slot at the front of the chassis to replace it. You can hot swap the cooling modules.

#### Before you begin

Acquire the following items:

- Phillips #2 screwdriver
- · Antistatic wrist strap

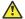

#### Electrostatic alert:

ESD can damage electronic circuits. Do not touch electronic hardware unless you wear a grounding wrist strap or other static-dissipating device.

#### **Procedure**

1. With one hand, pull the pin on the cooling module to the right and hold it in place.

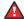

#### A Danger:

#### Risk of personal injury

When you remove a cooling module, allow time for the fans to spin down before you fully withdraw the cooling module. Be careful to keep your fingers out of the fan blades, as shown in the following figure.

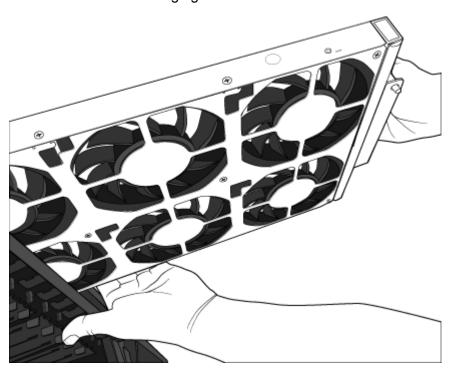

2. Pull the module out of the chassis until it is partially removed, as shown in the following figure. Allow time for the fans to spin down.

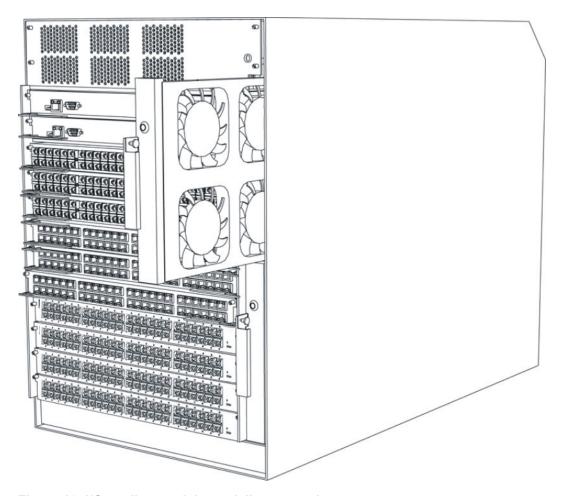

Figure 16: I/O cooling module partially removed

3. Continue to slide the module out of the chassis and use your free hand to support the weight at the rear of the module.

## Installing the SF cooling module for the VSP 9012

Install the SF cooling module in the back of the chassis to provide cooling to the SF modules. You must install two SF cooling modules in the chassis. You can hot swap the cooling modules.

#### **Procedure**

- 1. Locate the bay where you want to install the cooling module.
- 2. Grasp the handle on the cooling module and slide the module into the chassis until the module is flush with the side of the chassis.

The connector at the rear of the cooling module must connect to the midplane.

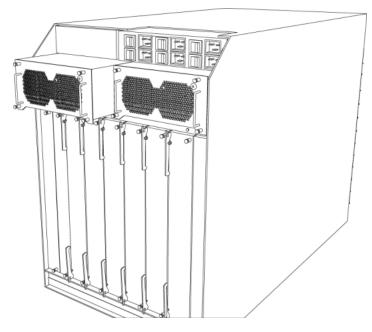

- 3. Tighten the captive screws on the bottom of the cooling module to fasten the cooling module to the chassis.
- 4. Verify that the cooling module LED light is green.

## Removing the SF cooling module for the VSP 9012

#### Before you begin

Acquire the following items:

- Phillips #2 screwdriver
- · Antistatic wrist strap

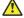

#### Electrostatic alert:

ESD can damage electronic circuits. Do not touch electronic hardware unless you wear a grounding wrist strap or other static-dissipating device.

#### About this task

Remove the SF cooling module from the slot to remove it. You can hot swap the cooling modules.

#### **Procedure**

1. Loosen the captive screws that secure the cooling module to the midplane.

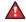

#### 🛕 Danger:

#### Risk of personal injury

When you remove a cooling module, allow time for the fans to spin down before you fully withdraw the cooling module. Be careful to keep your fingers out of the fan blades.

2. Grasp the handle and slide the module out of the chassis until it is partially removed, as shown in the following figure. Allow time for the fans to spin down.

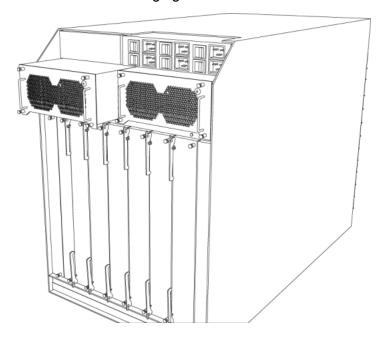

3. Continue to slide the module out of the chassis and use your free hand to support the weight at the rear of the module.

## Chapter 6: Translations of safety messages

This chapter provides the translation of precautionary notices that you must read and follow for safe operation of the Avaya Virtual Services Platform 9000.

## Class A electromagnetic interference warning statement

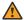

#### Warning:

#### Risk of electromagnetic interference

This device is a Class A product. Operation of this equipment in a residential area is likely to cause harmful interference, in which case users are required to take appropriate measures necessary to correct the interference at their own expense.

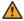

### **Marning:**

#### **AVERTISSEMENT**

Le périphérique est un produit de Classe A. Le fonctionnement de cet équipement dans une zone résidentielle risque de causer des interférences nuisibles, auquel cas l'utilisateur devra y remédier à ses propres frais.

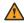

#### Warning:

#### WARNUNG

Dies ist ein Gerät der Klasse A. Bei Einsatz des Geräts in Wohngebieten kann es Störungen des Radio- und Fernsehempfangs verursachen. In diesem Fall muss der Benutzer alle notwendigen Maßnahmen ergreifen, die möglicherweise nötig sind, um die Störungen auf eigene Rechnung zu beheben.

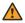

#### **Marning:**

#### **ADVERTENCIA**

Este es un producto clase A. El uso de este equipo en áreas residenciales puede causar interferencias nocivas, en cuyo caso, se requerirá que los usuarios tomen cualquier medida necesaria para corregir la interferencia por cuenta propia.

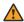

#### Warning:

#### **AVISO**

Este dispositivo é um produto Classe A. Operar este equipamento em uma área residencial provavelmente causará interferência prejudicial; neste caso, espera-se que os usuários tomem as medidas necessárias para corrigir a interferência por sua própria conta.

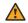

#### Warning:

#### **AVVISO**

Questo dispositivo è un prodotto di Classe A. Il funzionamento di questo apparecchio in aree residenziali potrebbe causare interferenze dannose, nel cui caso agli utenti verrà richiesto di adottare tutte le misure necessarie per porre rimedio alle interferenze a proprie spese.

## Electrostatic discharge caution statement

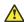

#### Electrostatic alert:

#### **ELECTROSTATIC ALERT**

ESD can damage electronic circuits. Do not touch electronic hardware unless you wear a grounding wrist strap or other static-dissipating device.

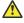

#### Electrostatic alert:

#### **ELEKTROSTATIKWARNUNG**

Elektronische Schaltkreise können durch elektrostatische Entladung beschädigt werden. Berühren Sie elektronische Hardware nur, wenn Sie ein Erdungsarmband oder ein anderes Statik ableitendes Medium tragen.

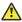

#### Electrostatic alert:

#### ALERTA DE ELECTROESTÁTICA

Una descarga electroestática puede dañar los circuitos eléctrónicos. No toque el hardware electrónico a no ser que utilicé una muñequera antiestática u otro dispositivo disipador de estática.

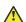

#### Electrostatic alert:

#### ALERTA CONCERNANT LES DÉCHARGES ÉLECTROSTATIQUES

Une décharge électrostatique (DES) peut endommager les circuits électroniques. Ne touchez pas le matériel électronique, à moins de mettre à votre poignet une bande de mise à la masse ou autre dispositif dissipant l'électricité statique.

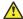

#### Electrostatic alert:

#### ALERTA DE ELETROSTÁTICA

ESD pode danificar circuitos eletrônicos. Não toque em equipamentos eletrônicos a menos que esteja utilizando pulseira de aterramento ou outro dispositivo para dissipação de energia estática.

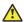

#### Electrostatic alert:

#### **AVVISO ELETTROSTATICO**

Le scariche elettrostatiche (ESD) possono danneggiare i circuiti elettronici. Non toccare i componenti elettronici senza aver prima indossato un braccialetto antistatico o un altro dispositivo in grado di dissipare l'energia statica.

## Cooling module fan safety danger statement

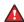

#### A Danger:

#### Risk of personal injury

When you remove a cooling module, allow time for the fans to spin down before you fully withdraw the cooling module. Be careful to keep your fingers out of the fan blades.

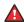

#### A Danger:

#### **DANGER**

#### Risque de blessures corporelles

Lorsque vous retirez un module de refroidissement, prenez le temps de laisser le ventilateur ralentir avant de retirer complètement le module de refroidissement. Veillez à tenir vos doigts à l'écart des pales du ventilateur.

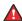

#### A Danger:

#### **GEFAHR**

#### Verletzungsgefahr

Wenn Sie ein Kühlmodul entfernen, warten Sie, bis die Lüfter zum Stillstand gekommen sind, bevor Sie das Modul komplett herausnehmen. Achten Sie darauf, dass Ihre Finger nicht die Lüfterflügel berühren.

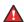

#### A Danger:

#### **PELIGRO**

#### Riesgo de lesiones

Cuando retire un módulo de refrigeración, espere a que las aspas disminuyan sus revoluciones antes de retirar completamente el módulo de refrigeración. Tenga cuidado y mantenga los dedos fuera de las aspas del ventilador.

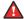

#### **A** Danger:

#### **PERIGO**

#### Risco de ferimentos

Quando remover um módulo de refrigeração, espere um pouco para que as pás parem de girar antes de retirar totalmente o módulo de refrigeração. Tome cuidado para manter os dedos longe das pás do ventilador.

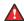

#### **A** Danger:

#### **PERICOLO**

#### Rischio di lesion personali

In fase di rimozione del modulo di raffreddamento, prima di estrarlo completamente, attendere che le ventole rallentino. Fare attenzione a non avvicinare le dita alle lame della ventola.

## **Glossary**

| cooling | module |
|---------|--------|
| (9010CN | Л)     |

The cooling module is a hot swappable fan tray used to cool the Control Processor, I/O, and Switch Fabric modules in the Virtual Services Platform 9010. Two cooling modules are installed horizontally in the front of the chassis.

#### Electrostatic Discharge (ESD)

The discharge of stored static electricity that can damage electronic equipment and impair electrical circuitry that results in complete or intermittent failures.

## I/O cooling module (9012FC)

The I/O cooling module is a hot swappable fan tray used to cool the I/O and CP modules in the Virtual Services Platform 9012.

## I/O cooling module (9012FCHS)

The I/O cooling module is a hot swappable fan tray used to cool the I/O and CP modules in the Virtual Services Platform 9012. The 9012FCHS is a high speed cooling module for second generation I/O modules.

## light emitting diode (LED)

A semiconductor diode that emits light when a current passes through it.

## Switch Fabric (SF) cooling module (9012RC)

The SF cooling module is a hot swappable fan tray used to cool the Switch Fabric (SF) modules in the Virtual Services Platform 9012.